# STARS

University of Central Florida **STARS** 

[Retrospective Theses and Dissertations](https://stars.library.ucf.edu/rtd) 

1984

# A 'User-Friendly' Robot Operator Training Aid

Donald A. Washburn University of Central Florida

Part of the [Engineering Commons](http://network.bepress.com/hgg/discipline/217?utm_source=stars.library.ucf.edu%2Frtd%2F4695&utm_medium=PDF&utm_campaign=PDFCoverPages) Find similar works at: <https://stars.library.ucf.edu/rtd> University of Central Florida Libraries [http://library.ucf.edu](http://library.ucf.edu/) 

This Masters Thesis (Open Access) is brought to you for free and open access by STARS. It has been accepted for inclusion in Retrospective Theses and Dissertations by an authorized administrator of STARS. For more information, please contact [STARS@ucf.edu](mailto:STARS@ucf.edu).

# STARS Citation

Washburn, Donald A., "A 'User-Friendly' Robot Operator Training Aid" (1984). Retrospective Theses and Dissertations. 4695. [https://stars.library.ucf.edu/rtd/4695](https://stars.library.ucf.edu/rtd/4695?utm_source=stars.library.ucf.edu%2Frtd%2F4695&utm_medium=PDF&utm_campaign=PDFCoverPages)

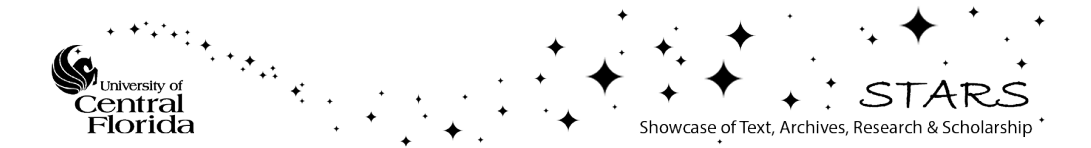

# A 'USER-FRIENDLY' ROBOT OPERATOR TRAINING AID

**BY** 

# DONALD A. WASHBURN B.S.E., University of Central Florida, 1982

### Research Report

Submitted in partial fulfillment of the requirements for the degree of Master of Science in Engineering in the Graduate Studies Program of the College of Engineering University of Central Florida Orlando, Florida

> Spring Term 1984

#### ABSTRACT

There will be an increasing demand for robot operators, since more companies are using robots in production and material handling. In order to train  $these$  would-be operators, a 'user-friendly' robot operator training aid was developed. This aid helps the trainee learn how to program a robot using on-line programming, and the trainee also obtains valuable hands-on experience. Since this training aid is user-friendly and has safety features, it requires little or no previous experience with robots or computers and minimal supervision. With this training, the would-be operators will acquire a basic understanding of how they can apply this experience to the programming of large industrial robots.

The RHINO XR-2 robot was used, including some of the peripheral equipment that can be easily interfaced with the RHINO. The system can control eight axes of motion. A controlling program was written in BASIC language for the Radio Shack Model III microcomputer. The computer's keyboard was used to simulate a teach pendant, similar to those used with many industrial robots.

#### ACKNOWLEDGEMENTS

This project would not have been possible without the support of many people. I would like to especially thank Dr. Gary E. Whitehouse, who has been my mentor throughout my college career and was instrumental in the selection of this graduate research. I also appreciate the help of Dr. John E. Biegel in solving the problems that arose during my research and in proofreading my papers. Futhermore, I am grateful to Dr. Darrell G. Linton for his concern and encouragement during my college career. In addition, I would like to thank all the other professors in the department for their great interest and support.

The RHINO was kept running with the helpful technicians in the lab, especially David Gribben. I would also like to thank the secretaries, especially Lynn and Peggy, for their help and for the use of their computer system.

Finally, my greatest thanks goes to my wonderful family for all they have done for me. Without them, I would not be where I am today.

iii

# TABLE OF CONTENTS

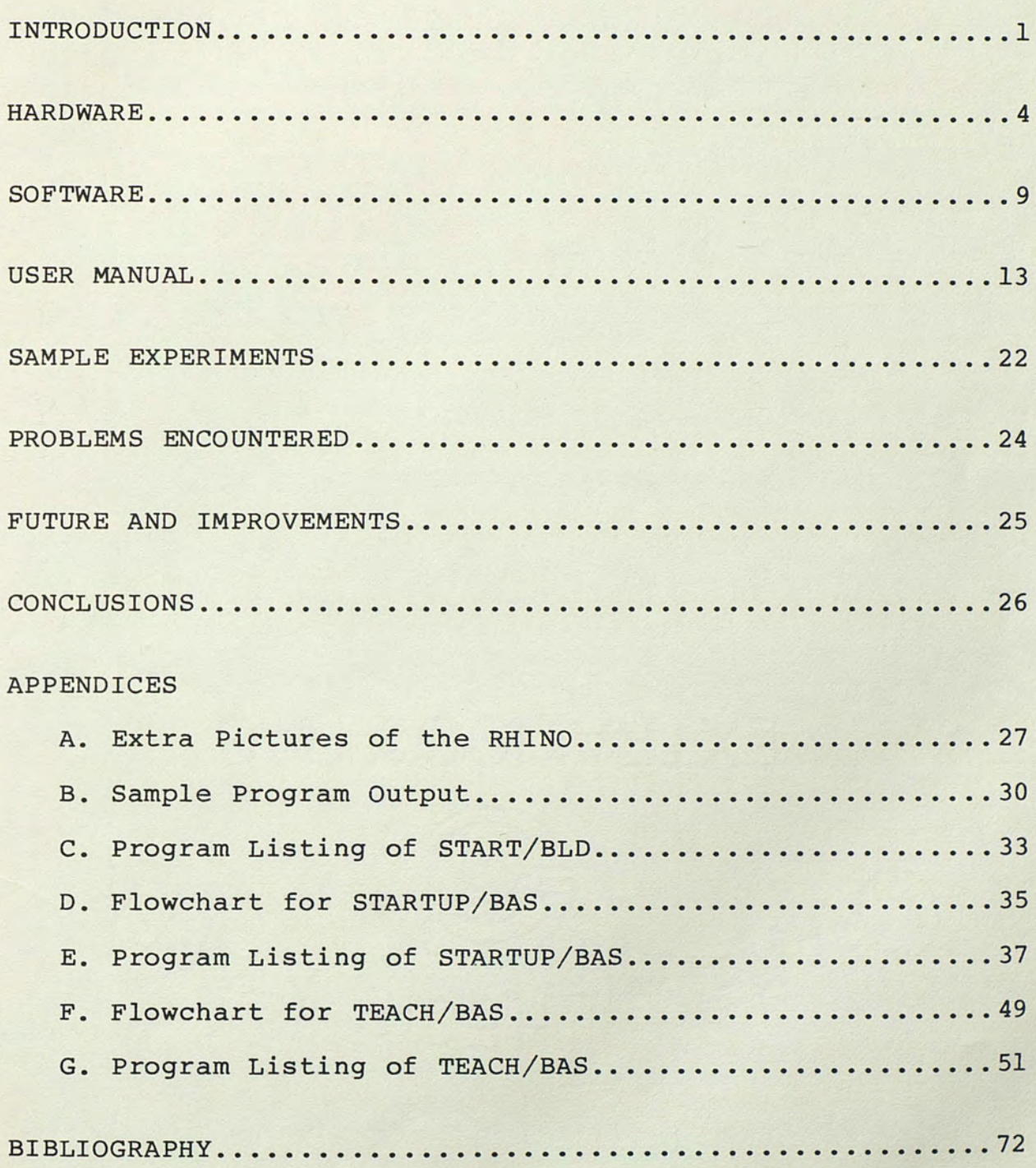

#### INTRODUCTION

Under the Robot Institute of America (RIA) definition, there were 6,300 robots in the United States in 1982. According to a RIA study, 1983 production of robots in the United States was expected to reach 2,400. By 1990 the United States could be making as many as 24,000 robots a year (Keller, 1983). As these robots are put to use, there is and will be a need for robot operators. Therefore, an easy and efficient way to train new operators is needed. Also, training with a small robot should help the trainee overcome any fear of robots.

At present, there are two ways to program a robot, on-line and off-line. A robot usually comes with a teach pendant, a device used to manually control the robot. To teach a given task, the operator uses the teach pendant to move the hand to the required locations. Each location is recorded as the end point of a motion sequence. A task is a set of motion sequences. Once taught the task, the robot can repeat it as many times as necessary. This type of programming is called on-line programming, because the robot must be working on-line (in the location where it will be used). While it is being programmed on-line, the robot can not be used for other purposes. The robot can continue to

work on other tasks while being programmed off-line. Off-line programming has many benefits; however, it is not easily done with today's robots.

On-line programming is the easiest and most used method of programming a robot. Hands-on experience is needed to train the operator to do on-line programming. An inexperienced operator can place people, objects and the robot in danger. Therefore, the operator needs a safe way to get hands-on experience in on-line programming.

After studying this situation, it was determined that a 'user-friendly' robot training aid was needed. The RHINO XR-2 robot was selected because it is a six-axis robot and has several peripheral devices that attach easily. Using the peripheral equipment (a conveyor, a carousel and a linear base), more realistic situations can be developed for the trainee than with a robot alone. Also the RHINO XR-2 interfaces to the controlling computer using only four lines of the RS-232 interface. The use of the RS-232 interface allows the user to choose the controlling computer.

Once developed, this robot operator training aid would be used mostly by University of Central Florida (UCF) engineering students. Dr John E. Biegel is going to use the training aid in the "Robotics in Industry" graduate engineering course. It could also be used to train would-be operators. The engineering students are going to be considered would-be operators or trainees for ease of

explanation. The would-be operator will need only an introduction to the training aid before beginning his/her training. The trainee requires little experience with computers or robots to operate this aid. Also, because this training aid is user-friendly and has safety features, the trainer requires minimal supervision. This training aid will help would-be operators learn about programming a robot so they can be more efficient when using larger industrial robots.

#### HARDWARE

The hardware of the robot operator training aid does not have to be understood to use the system. But, since some operators may want an understanding of how the hardware works, we have included a brief description.

The six axes of the RHINO XR-2 robot are grasp, wrist-rotational, wrist-azimuthal, forearm, shoulder, and waist. The RHINO XR-2 is shown in figure 1. Six 12 volt servo motors are used to drive the six axes. The linear base, a peripheral device, is used to add a seventh axis of motion to the RHINO system. Using the linear base, the robot can move in either direction along a straight line. The conveyor, another peripheral device, can be used to move objects so that the RHINO can place them on the conveyor as it would in a factory environment. All the peripheral devices used with the RHINO are shown in figures 1 and 2. The carousel is a turntable that can be used to move objects in a circular path. A bin is attached to the carousel by a wiper. A picture of the wiper with a box just about to drop into the bin is shown in figure 3. Objects put onto the table can be deposited into the bin. A table is included in the layout for the RHINO to pick, place, and assemble object(s) upon it.

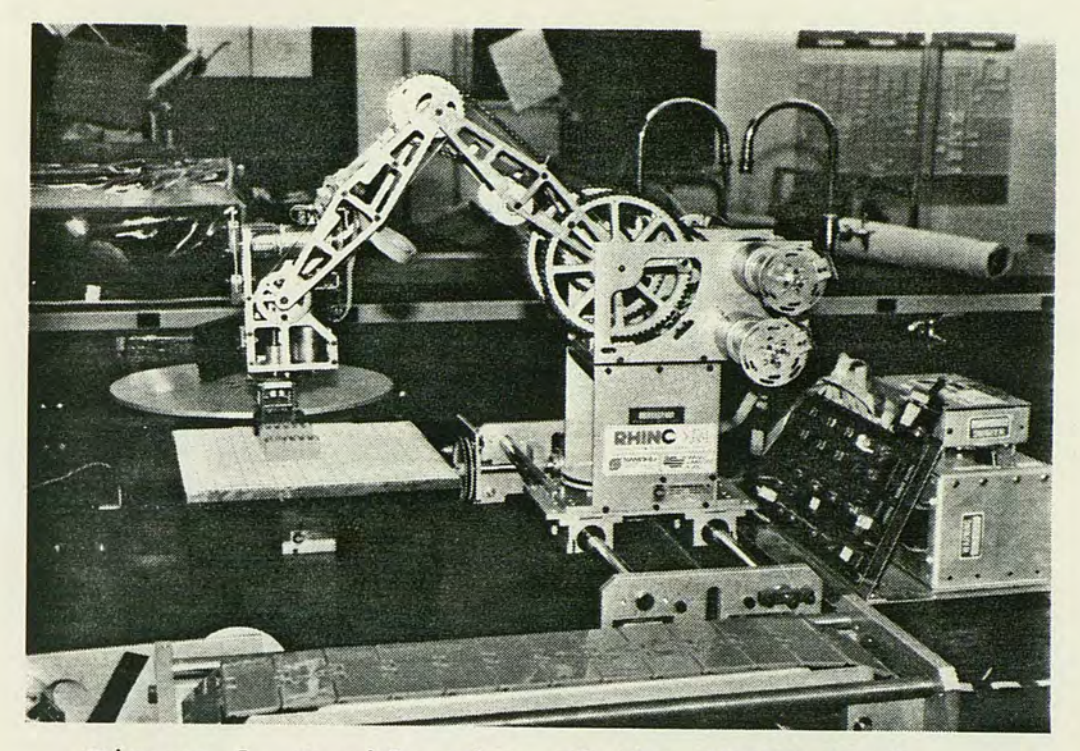

Figure 1. A side view of the RHINO XR-2.

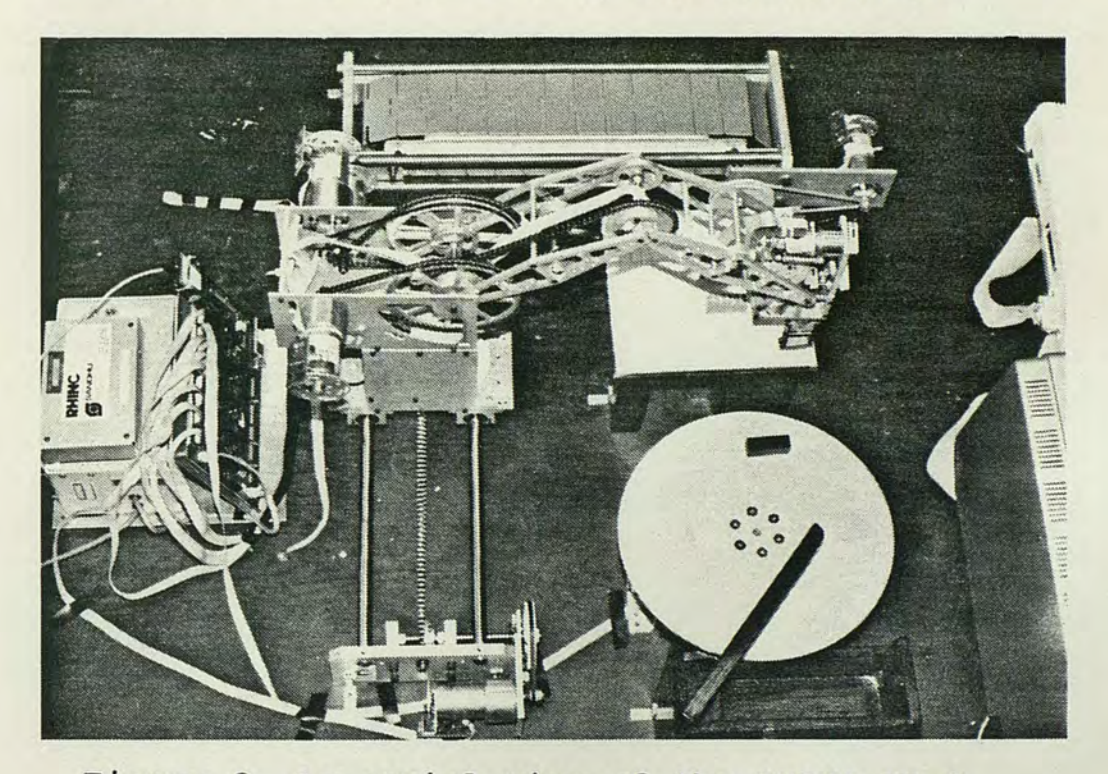

Figure 2. An aerial view of the RHINO XR-2.

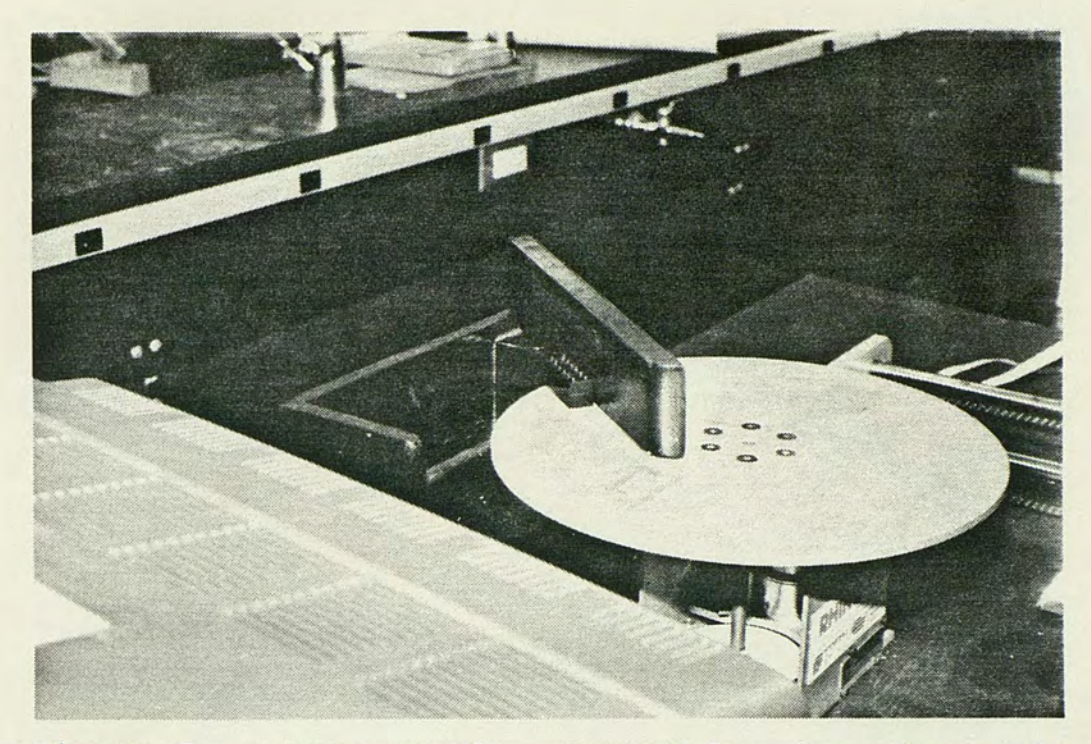

Figure 3. A box, on the carousel, is about to drop into the bin because of the wiper.

To monitor the motion of each axis, an optical encoder is mounted on the drive shaft of the motor. This optical encoder is a round plate, with several pairs of slots which break a beam of light to give an 'on' and 'off' action of the light beam. This 'on' and 'off' action of the light beam created by two slots, which are 90 degrees out of phase, forms a square wave. From the square wave, the number of steps the axis has moved are counted. Using this feature, an axis can be programmed to move a predetermined number of steps.

An Intel 8748 microprocessor is dedicated to controlling the eight axes. The microprocessor, the RS-232 interface, and other components are located on the RHINO

controller board, which is physically attached to the RHINO power supply. The RHINO controller board is shown in figure 4. The microprocessor uses its eight registers to follow the eight axes. Since each register is eight bits, and one bit is needed for the sign, a maximum of 127 steps can be stored by the controller board at one time. Longer motions must be done as a sequence of steps.

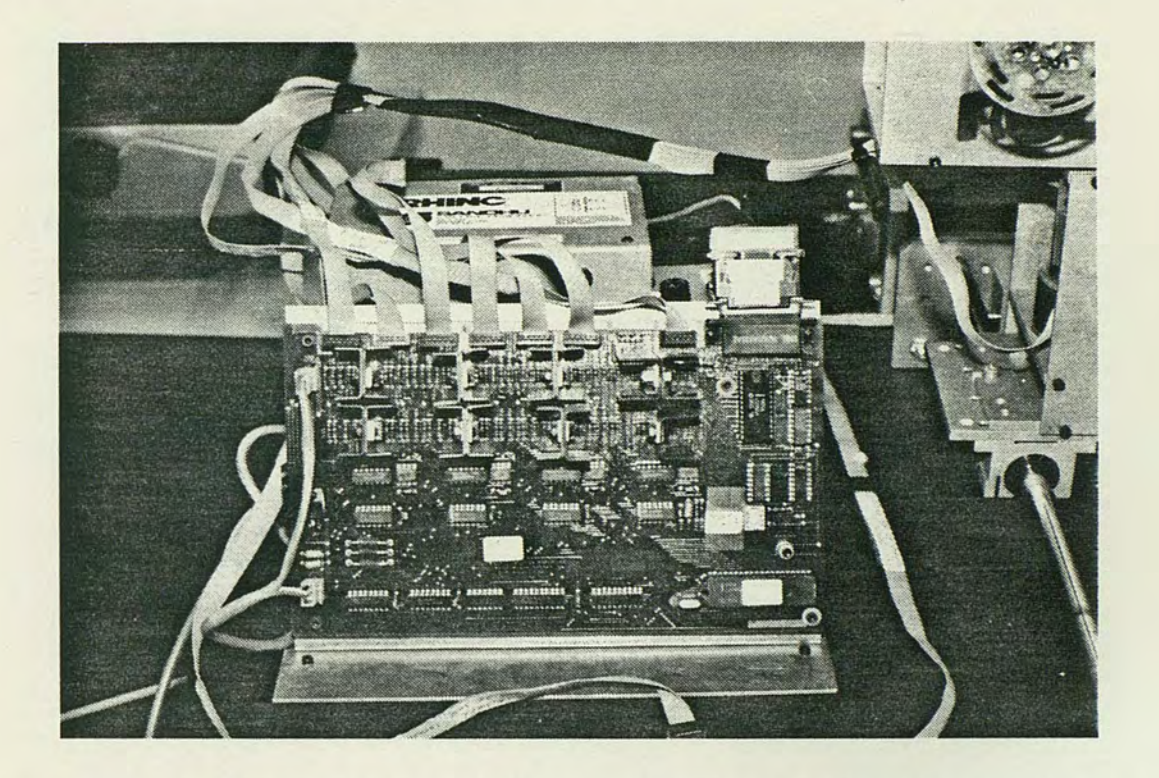

Figure 4. The RHINO controller board and power supply.

Most of the axes have a microswitch along their traverse. In this way, these axes can be reset to their starting locations. Once all axes are reset, the exact location of the system is known. By determining the number of steps each axis drive motor takes before it collides into

itself, the software can prevent the RHINO from being programmed to collide with itself.

The controlling computer communicates with the RHINO controller board by using four lines of the RS-232 interface. The four lines used are transmit data, received data, signal ground, and protective ground. There are four different types of commands used to control the RHINO. The START command is used to move a motor in a specific direction and a specified number of steps. The STOP command is used to stop a motor instantaneously. To obtain the motor status information, the number of steps a motor is to be moved, there is a QUESTION command. Finally, the states of the six microswitches that are used to set the reference position of the axes can be obtained with the STATUS command. All of these commands are transparent to the user of the training aid.

#### SOFTWARE

A Radio Shack Model III microcomputer was used as the controlling computer for the RHINO XR-2 robot system. The controlling programs were written in the BASIC language and their flowcharts and program listings are included in the appendices. The keyboard of the computer is used to control the RHINO in a manner similar to a teach pendant. The motion of each axis is controlled by four keys; two keys move the axis in a positive direction, and two keys move the axis in a negative direction. Each direction of the axis has two increments of motion, high and low. An increment is the number of steps an axis will move when a key is pressed. The operator may set the number of steps for each increment. The default values are one hundred for 'high' and ten for 'low'. Because of hardware limitations, the increments are limited to a range of one to 127 steps. However, a feature of this software package allows longer moves when only one axis is being moved.

Using the keyboard, the trainee can move the RHINO to different locations and store the point as a step. These steps, when stored, can be run as a routine; a routine being a series of steps. When the robot is being taught the routine the operator moves each axis separately to get to the desired location. When the routine is being run under

computer control, the robot controller moves the robot arm from one point to another by driving one or more axes at the same time. Therefore, the operator must teach the steps or points in the correct sequence to avoid collision during operation, even though there were no collisions during the teaching process. To obtain simpler and smoother motion, it is better to move as few axes as possible in any one step. Pictures of the RHINO while it is running a routine are shown in Appendix A. A routine can have up to one hundred steps. In this way, the operator can create a routine to accomplish a task such as moving a box from a table to a bin. Once created, a routine can be repeated as many times as desired, such as would occur in a factory environment. A routine can also be edited, saved and loaded. A routine can be saved on a disk for demonstration later. The file access mode can be used to get a listing of all routines on the disk. Routines that are no longer needed can be deleted. Since a routine is limited to one hundred steps, routines can be run in a long series called a loop. Therefore, complicated tasks could be broken down into several simple routines. A loop can include up to 20 routines. Each routine can be repeated before going on to the next routine in the loop.

When the system is set up to be used, the axes motors the operator wants to use must be connected to the RHINO contoller board. The operator chooses the axes needed to complete a task. The software package is written in a general form to allow different motor configurations. When initializing the system, the operator inputs the motor configuration that is to be used. Then the RHINO is reset to a starting location by the operator. Once this is done, the operator is ready to enter the RHINO teach mode.

The safety features included in the user-friendly robot operator training aid are useful in helping an inexperienced operator to overcome any fears of damaging any part of the system. The RHINO cannot run into itself when an operator is teaching it a routine. Therefore, it ca not be programmed to run into itself either. If an accidental collision with another object does occur, there is an emergency on/off switch. The emergency switch is shown in figure 5; it is connected to the leg of the table below the microcomputer. The RHINO motor drivers can withstand an overload for short time; therefore if an axis drive motor is stalled and the operator turns the RHINO off quickly, there is little chance of damage to the robot. Also a 'pause' mode can be activated while running a routine. When running with the 'pause' mode on, the RHINO stops after each step so the operator can check to be sure that everything is alright. If there are no problems, the routine can be continued.

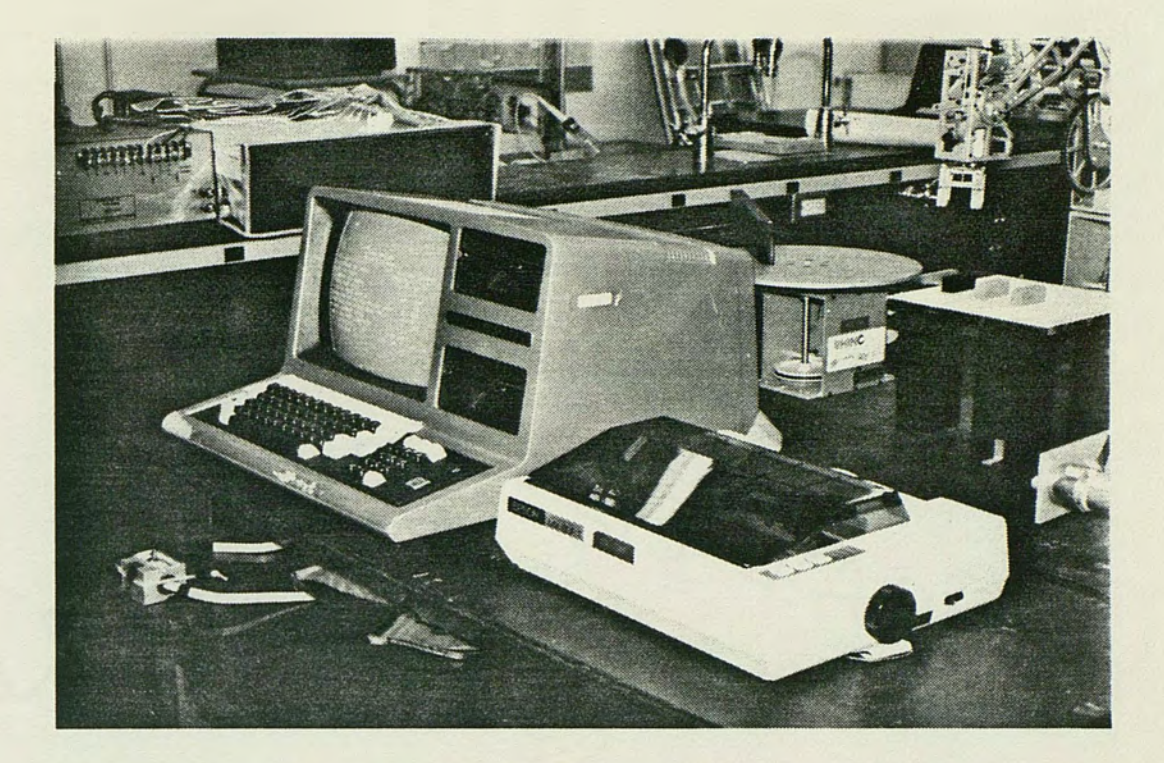

Figure 5. The TRS-80 microcomputer, emergency on/off switch. printer and

#### USER MANUAL

This section is an overview of the controlling software for the robot operator training aid. All the steps that are necessary for the operation of the system and the menus in the software will be explained.

To set up the robot operator training aid, the TRS-80 microcomputer must be turned on by using the switch located under the right side. When the disk drive stops (the red light turns off) the RHINO system disk needs to be inserted in the lower drive with the label side up. For the next step, the operator presses the red reset button on the right side of the TRS-80. Following this, the system asks "Enter Date (mm/dd/yy)?". After an input of the date in this format, 02/15/84, the system asks "Enter time (hh:mm:ss)?". Either the time is entered or the enter button is pressed. After all these steps are taken, the system prints a title, signaling it is ready to proceed.

The system prints the operating procedures and a series of steps that must be completed. This series of screens seen by the operator are shown in Appendix B. One of the steps is connecting the motors into the desired motor configuration. The operator must connect the motor plugs to the desired location on the RHINO controller board. (Note: only motors two, six, seven and eight can be changed or

disconnected). Once this is completed, the operator must enter the motor configuration using the menu shown in figure 6. As can be seen in that figure, the default configuration is displayed on the top of the screen. By entering the locations of the motors that were changed and the motors now connected to these locations, the operator has entered the new motor configuration. The operator enters zero when the correct motor configuration is displayed.

#### RHINO TEACH MODE BOUTINE TITLE EVAMPLE1

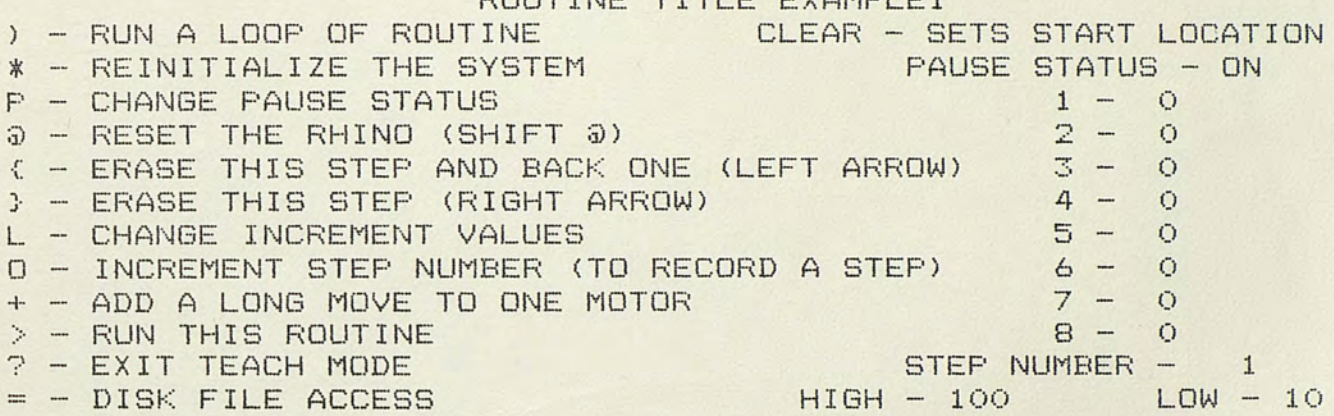

Figure 6. Menu for the motor configuration.

The final step to be done before beginning use of the teach mode is to reset the RHINO. Motors three through eight have microswitches located along their traverse for resetting. If the microswitch is set, the software checks its location by moving a short distance from the microswitch and then back slowly. However, if the microswitch is not

set, the operator must help the system find the microswitch, since it does not know its location.

Each motor is connected to a gear by a chain or belt, and attached to this gear is an object similar to a round washer. This object is used to reset the microswitch. Therefore, to assure proper resetting, the operator must be sure this object is moving toward the microswitch. The menu used during manual resetting is shown in figure 7. Once the operator is ready to reset the designated motor, he/she presses the B key.

MOTOR - 4 IS BEING RESET

B - BEGIN THE RESETING OF THE MOTOR C - CHANGE THE DIRECTION OF THE MOTOR S - SLOW DOWN NEAR THE SWITCH F - FASTER, IF SLOW DOWN WAS AT THE WRONG PLACE X - STOPS THE RESETTING IF IN TROUBLE AND CHANGE DIRECTION

ALL OTHER KEYS STOP THE MOTION PRESS B AGAIN TO CONTINUE

Figure 7. Menu for manual resetting of motors.

If the reset device is moving away from microswitch, the operator must press c to change direction of the motor. As the object nears microswtich, the operator presses S to slow down movement. If the operator slows the movement in the wrong place, he/she can press F to resume the faster speed. the motor is reset, the software checks it in the the the the the **Once** same

manner as a motor that is already reset. If during resetting, the operator gets into trouble, such as if the motor starts to bind, he/she can press X and the motor stops instantaneously.

When motors three through eight are reset, if there is a motor connected to position two, it now must be reset. The menu used to reset motor two is shown in figure 8. If the motor is in the correct location, the operator presses o for O.K. However, if it is not in the correct location the operator presses B to begin resetting and then presses D when done. The other keys used are similar to those used for resetting the other motors. The last motor to be reset is the hand motor and this is done by using the menu shown is figure 9. This is accomplished by using a closed hand as a reference point. If the hand is closed, the operator presses D for done. However, if it is open, the operator must begin resetting by pressing B. The hand slowly moves ten steps, then waits for the operator to press S for stop, meaning hand is closed, or C to continue closing. The operator must be careful not to close the hand too far, since damage to the RHINO could occur. Once the hand is reset, the operator is ready for the RHINO teach mode.

# RESET MOTOR 2

B - BEGIN THE RESETTING OF MOTOR 2 O - O.Ku, THIS IS THE STARTING LOCATION C - CHANGE DIRECTION OF MOTOR 2 D - DONE, THIS IS THE STARTING LOCATION F - FAST, MOVE MOTOR FASTER S - SLOW DOWN NEAR STARTING LOCATION

Figure 8. Menu used for resetting motor 2.

#### HAND RESET

- D DONE, THE HAND IS ALREADY CLOSED B - BEGIN RESETTING THE HAND IF NOT CLOSED
- S STOPS HAND WHEN IT IS CLOSED
- C CONT INUE CLOSING WHEN THE HAND STOPS MOVING

Figure 9. Menu used for resetting the hand motor.

After resetting is completed, the RHINO teach mode menu in figure 10 appears on the screen. The only keys explained are the ones not used to move the motor, which were explained in the section on software. By pressing the \* key, the system can be reinitialized in one of three ways: delete the currect routine, reset the system, or change the motor configuration. The O key increments the step number which causes that location to be an end point when the routine is run. The pause status is changed to either ON or OFF by pressing P. To reset the RHINO, the operator presses shift and @. If a mistake is made in a step, the arrow keys can be used to go back and correct the error. This is done

by erasing the current step {right arrow) or erasing the current step and the previous step Cleft arrow). The L key is used to change the increment values. To move a motor a long distance, greater than the high increment, the + key is used. When the operator is ready to run the routine, he/she presses the > key. Once entered, the operator is asked how many times to repeat this routine. To exit the teach mode, the operator presses the ? key. The CLEAR key is used to set the start location; this must be done at the start of the routine, at step number one.

> MOTOR CONFIGURATION 1 GRASP or FINGERS 2 - CAROUSEL 3 - WRIST - AZIMUTHAL 4 - FOREARM 5 - SHOULDER  $6 - WATST$ 7 - LINEAR BASE

8 - WRIST - ROTATIONAL<br>\*\* MAY CHANGE LOCATION OF MOTORS 2,6,7,8 ONLY \*\*<br>S AND THERE POSSIBLE LOCATIONS ('#' - DEFAULT LOCATION) MOTORS AND THERE POSSIBLE LOCATIONS CAROUSEL ('2', 6, 7, 8) CONVEYOR (2 ONLY) LINEAR BASE (6,'7',8) WAIST ('6',7,8) WRIST - ROTATIONAL (6,7,~8~) NONE - NO MOTOR ATTACHED

ENTER LOCATION TO BE CHANGED  $(2,6,7,$  or 8) or 0 if O.K. ?

Figure 10. The RHINO teach mode menu.

The other information displayed on the screen is as follows: the PAUSE status, position of each motor in steps, step number, and the high and low increment values. As was explained in the section on software, a loop of routines can be run together to accomplish more complex tasks. The ) key is pressed to enter the loop mode. A sample loop menu is

shown in figure 11. This menu is similar to the others and is selfexplanatory. To return to the teach mode, the T key is pressed.

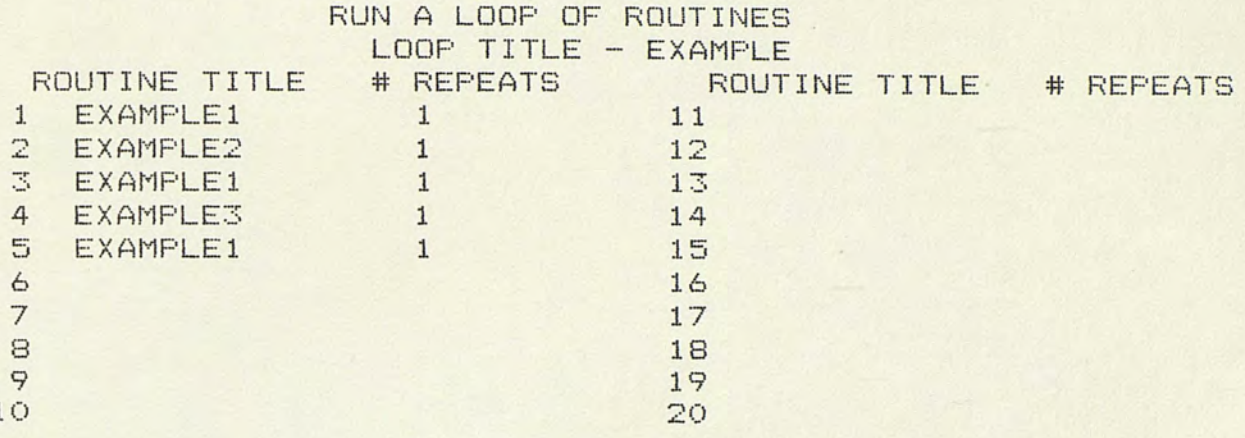

A-ADD, C-CHANGE, D-DELETE, L-LOAD, R-RUN, S-SAVE, T-TEACH MODE ?

<sup>1</sup>

Figure 11. A sample loop menu.

Once a routine is created, it can be saved by using the disk file access. The = key is used to get into the file access mode, which is shown in figure 12. Using this menu, files can be saved on the disk or loaded from the disk. A remark is stored with the file to add useful comments about the routine or loop. A directory to all files can be obtained, and while in this mode files can be deleted. A sample directory is shown in figure 13. Included in the software is complete error checking. Therefore, if the operator makes a mistake, he/she does not lose everything. Sample errors are shown in figure 14. To distinguish between the routine files and the loop files, an extension

**is added to the end of the file name by the software. The extension for routine files is /RHN and loop files is /LOP.** 

#### DISK FILE ACCESS MENU FOR ROUTINE' S FILES

1 - SAVE FILE ON DISK 6 - CHANGE THE FILENAME 2 - LOAD A FILE FROM DISK 7 - CHANGE THE REMARK 3 - CHANGE THE TYPE OF FILE BEING ACCESSED 4 - DIRECTORY OF DISK FILES AND DELETING FILES FROM DISK 5 - RETURN TO TEACH MODE ENTER CHOICE ?

FILENAME (8 CHARACTERS OR LESS) - EXAMPLE1 REMARK (240 CHARACTERS OR LESS) THIS IS A REMARK

#### **Figure 12. Disk file access menu.**

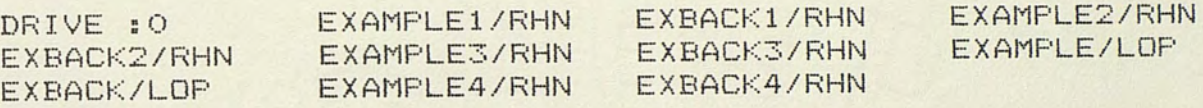

THE FILES WITH /RHN AT THE END ARE ROUTINE FILES AND /LOP AT THE END ARE LOOP FILES

DID YOU WANT TO DELETE (D) A FILE OR RETURN (R) TO MENU ?

**Figure 13. Sample directory of all disk files.** 

\*\*\*\*\*\*\* DISK ERROR \*\*\*\*\*\*\*

\*\*\* FILE NOT FOUND \*\*\*

THE FILE NOFILE/RHN TRYING TO BE KILLED DOES NOT EXISTS PLEASE CHECK THE DIRECTORY AND TRY AGAIN

PRESS ANY KEY TO CONTINUE

\*\*\*\*\*\* DISK ERROR \*\*\*\*\*\*\*

\*\*\* BAD FILENAME \*\*\*

FILENAME 34BAD/LOP IS NOT AN APPROPRIATE FILENAME. TRY AGAIN PRESS ANY KEY TO CONTINUE

**Figure 14. Sample error messages.** 

#### SAMPLE EXPERIMENTS

Typical applications have been programmed as laboratory experiments (labs) for the trainee. From these experiments, the trainee will learn some of the programming problems associated with robot applications. Also the trainee will see how time-consuming it is to program a robot. When the trainee has completed some of the laboratory assignments, he/she should be encouraged to develop his/her own routines. This will encourage creativity. The would-be operator will also learn some of the limitations of a robot.

Sample labs were created and stored on the disk for demonstration of the system. The first is a routine to move a box from the table to the conveyor. The motor configuration is the same as the default except the conveyor is connected to motor position two. This routine is named EXAMPLE4 and the box should be located at x 2-3 and y 6-9 on the table. The next routine is EXAMPLEl and it moves a box from the same location to the carousel which deposits the box into the bin. Finally, a loop was created which moves three boxes from the table to the bin. The motor configuration used for the routine EXAMPLEl and the loop example entitled EXAMPLE is the default configuration. As can be seen in figure 11, the loop includes EXAMPLEl for placing the box into the bin and EXAMPLE2 and EXAMPLE3 to

move the next boxes into the location used by EXAMPLEl. The two extra boxes are located at x 6-7, y 6-9 and x 10-11, <sup>y</sup> 6-9. These examples demonstrate many of the capabilities of the user-friendly robot training aid. Pictures of the system while running these sample labs are included in Appendix A.

#### PROBLEMS ENCOUNTERED

The problems encountered in this development were typical of the problems encountered when using many of today's industrial robots. The control system on the robot used in this development did not permit control of motor speed. This lack of control results in the inability to conveniently move the hand along a straight line. The lack of acceleration and deceleration capabilities in the system result in instabilities at the beginning and end of axis motion sequences. The resultant vibrations of an axis sometimes result in an incorrect setting of a starting location. Because of the low precision of the RHINO, repeatability of a routine is low. Also some hardware problems have occurred because of overheating.

The only software problem encountered resulted from the lack of memory in the microcomputer. To overcome this lack of memory, the program was divided into two smaller programs and the size of the arrays for storage of axis positions were made smaller. This means that fewer steps are allowed in any routine. Since the BASIC movement of the RHINO is sometimes language was used, the slow. If this program were written in machine code, the robot would run smoother and faster. However, it was felt that the BASIC language was fast enough for learning purposes.

#### FUTURE AND IMPROVEMENTS

There are a few things that can be done to improve this training aid. Off-line programming could be included by using angles of the joints and 3-D coordinate system. However, the RHINO would be more apt to collide with objects in this type of program. A voltage regulator on the motors could be installed so that the motors would have controllable acceleration and deceleration. By doing this, straight line motion would be obtainable and probably with higher precision. More microswitches could be included and checked during running to see if any steps had been lost. However, new circuits and new interfacing hardware would have to be designed and built.

This training aid should be useable by students and would-be operators. Even if new technology in robotics is developed, the trainee will get an introduction to robotics by this aid. Other devices, such as an NC milling machine or NC lathe, could be included to make the system similar to a factory situation.

# **CONCLUSIONS**

There will be a greater need for robot operators in the near future and these would-be operators need to be trained. A 'user-friendly' robot training aid was developed to train operators for the growing number of robots. This aid will help the trainee learn how to program a robot using on-line programming. Since this training aid is user-friendly and has safety features, it requires little or no previous experience with robots or computers and minimal supervision. Therefore, this training aid should be useful to colleges and companies wanting to train robot operators in on-line robot programming. This aid should allay any fear concerning robots, by allowing the operator to develop confidence in controlling a robot.

APPENDIX A

Extra Pictures of the RHINO

 $\blacksquare$ 

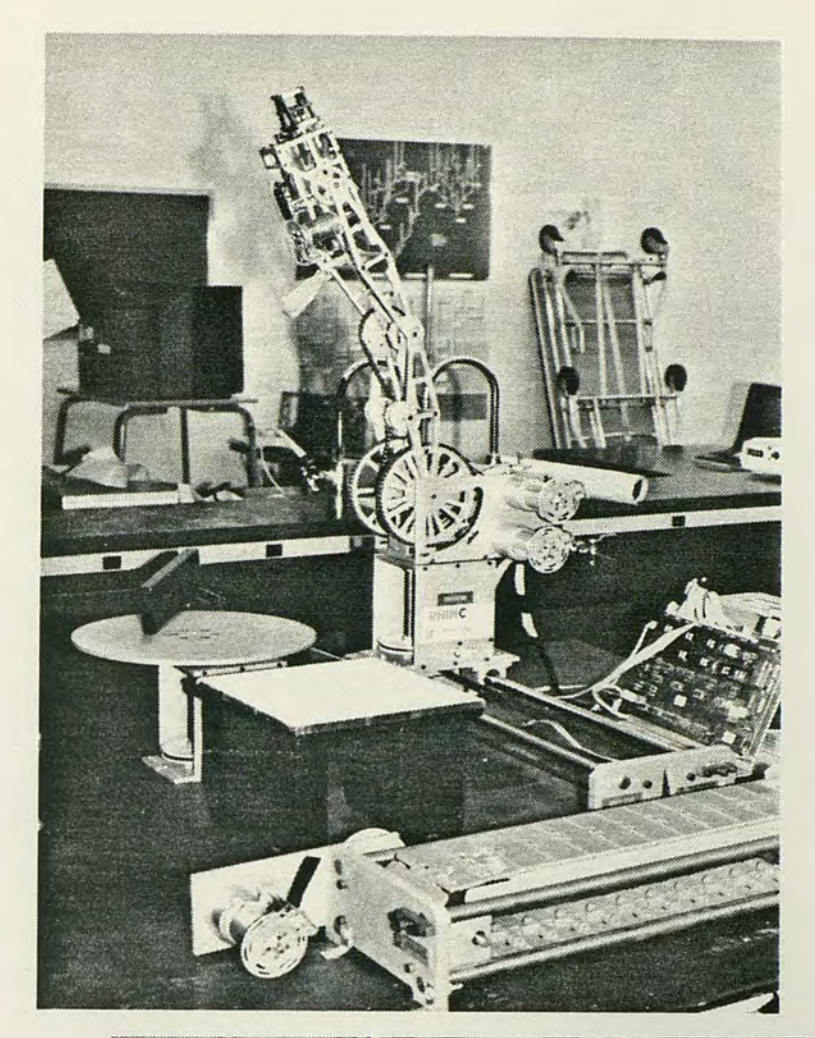

The RHINO is in its reset position (to the left).

RHINO picking up a box while running EXAMPLEl (below).

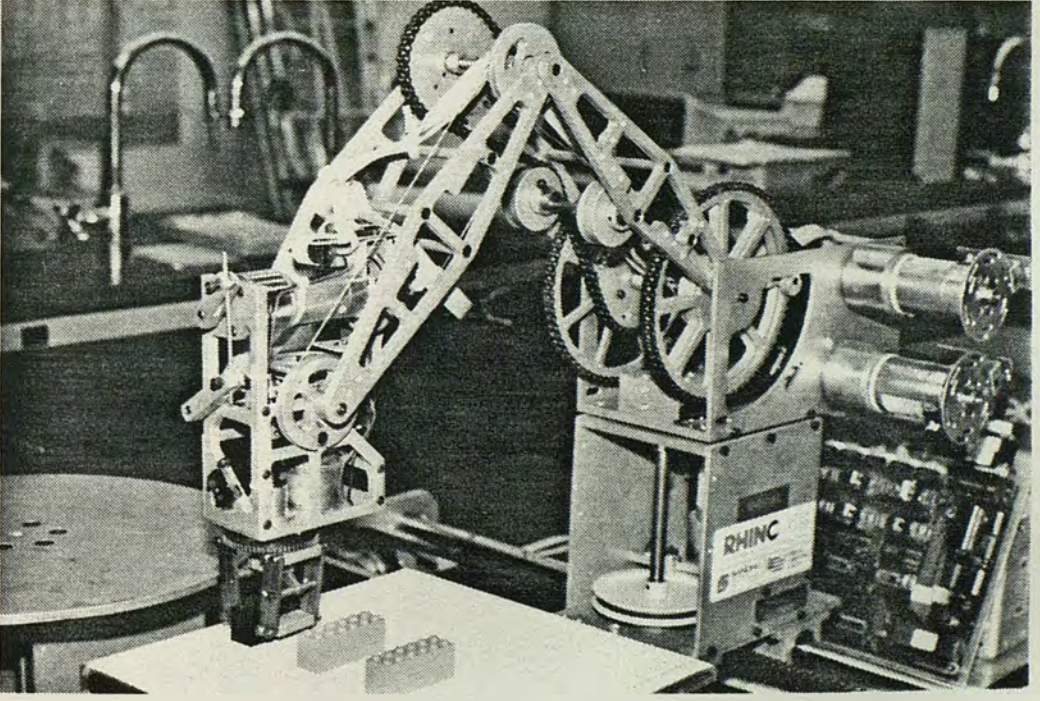

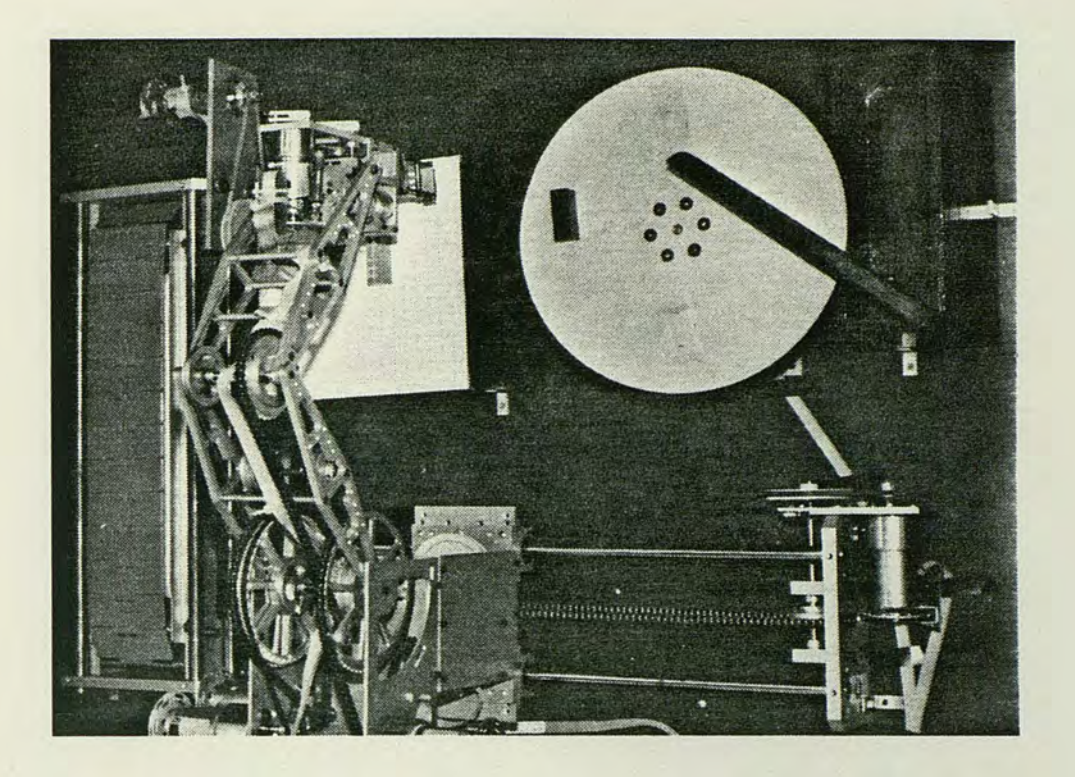

<sup>A</sup>box is on the carousel ready to be deposited into the bin.

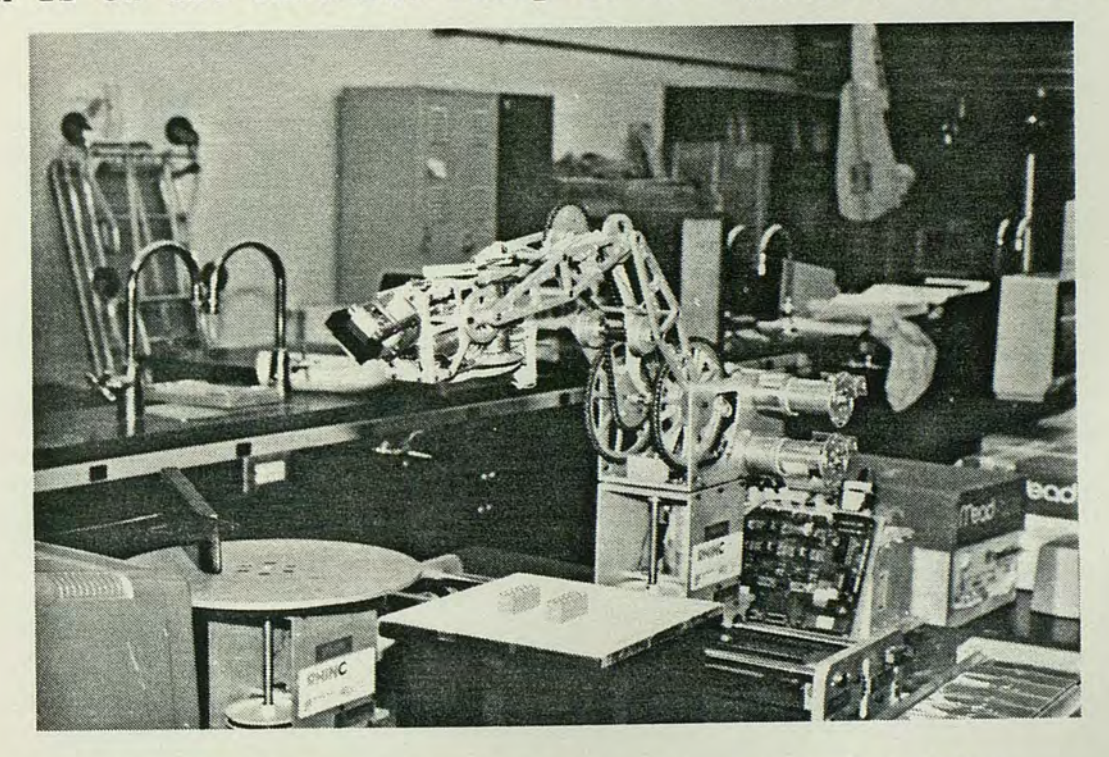

The RHINO is moving a box to a new location.

APPENDIX B

Sample Program Output

Series of screens printed to the user as an introduction to the system

Welcome to the RHINO XR-2 'User-Friendly' Robot Training<br>Aid. This system should help you understand how to program: This system should help you understand how to program a robot.

The RHINO is moved by using the keyboard as a teach pendant. Up to eight motors can be connected and controlled. A column of keys is used to move an axis. The number identifying the axis moved is identified by the number key at the top of the column. Thus, 1, Q, A, and Z move motor 1. There are two different increments of movement, high and low.<br>Row 1 high increment, positive direction (Example key 1) Row 1 high increment, positive direction<br>Row 2 low increment, positive direction Row 2 low increment, positive direction (Example key Q)<br>Row 3 low increment, negative direction (Example key A) increment, negative direction Row 4 high increment, negative direction (Example key Z) The maximum high increment is  $127.$  If a longer move is needed, an option in the teach mode menu provides for it.

A routine, which is a series of steps, will be created<br>the movements you tell the RHINO to store. The RHINO will from the movements you tell the RHINO to store. move from one point to another when the routine is running (Point-to-Point mode), with each point being the end of a step. Therefore when you define a step, remember all joints will move at once, not one at a time as when you programmmed it. Once a routine is created, it can be stored on the disk by using the disk access mode  $(=$  key). Be sure to increment step #  $(0$  key).

A routine can be run in two modes: (1) The Pause ON mode where the RHINO stops at the end of each step for you to see if it is O.K. <Use this at least the first time you run a routine). (2) In the Pause OFF status the RHINO runs without stopping. The routine can be repeated as many times as needed, but it will go back to the start location between repeats. The maximum number of steps in a routine is one hundred.

To program a complex task, up to 20 routines can be run sequentially as a loop. Each routine can be repeated before going on to the next routine. Experiment with this option. You will find it very useful.

Before entering the teach mode, the motor configuration must be entered and the RHINO reset to the start location.

NOTE: An emergency switch is in the 110V power cord of the RHINO power supply. This must be turned OFF if any motor on the RHINO or peripheral equipment starts to bind. Otherwise, there will probably be damage to the RHINO. There is already a safety feature to prevent the RHINO from colliding into itself. However, it can hit other objects, so be CAREFUL, especially on long moves!

If the emergency switch is used, you must press the red reset button on the computer and start over.
Before proceeding, there are a few things to be checked and done in the following *order.* Please, these must be done!

1. Is the RS-232 cable plugged into the bottom of the Model III computer and into the RHINO power supply ?

2. Is the emergency switch in ON position ?

Is the RHINO power supply plugged into the 110V outlet ?

4. Is the dip switch on the controller board at position 3 ?

Connect the motors in the configuration you need. Note you can only change motors connected at positions 2, 6, 7, *or* 8.

Turn the controller logic switch ON (large switch). Note the power supply light should come on, if not check all steps.

7. Turn the motor power switch ON (small switch).

APPENDIX C

Program Listing of START/BLD

Commands used to initialize the system

PROGRAM LISTING OF START/BLD

SETCOM (BAUD=9600,STOP=2,PARITY=2,WORD=7,WAIT) BASIC 3

RUN" STARTUP/BAS"

APPENDIX D

Flowchart for STARTUP/BAS

## FLOWCHART FOR STARTUP/BAS

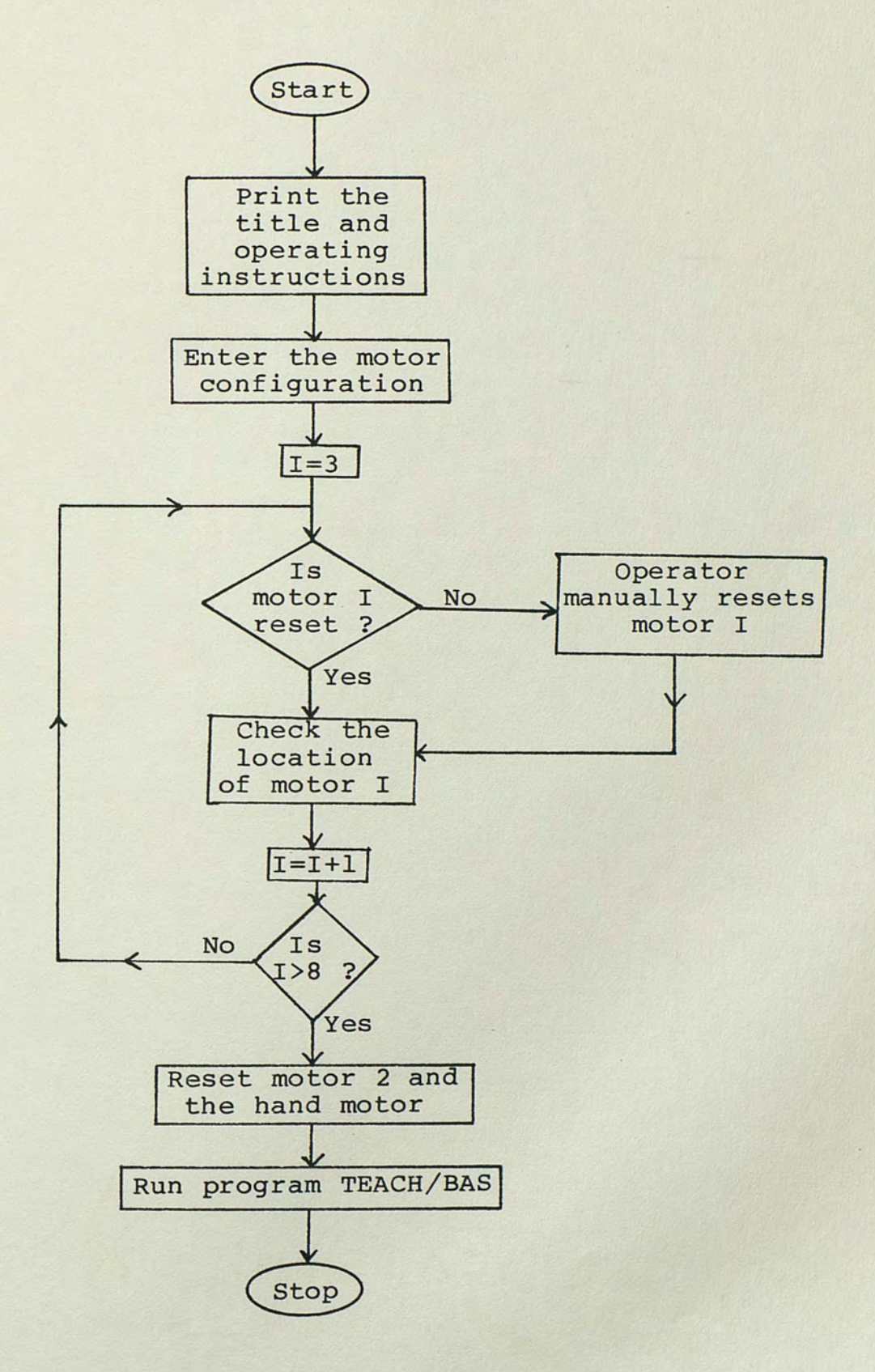

## APPENDIX E

Program Listing of STARTUP/BAS

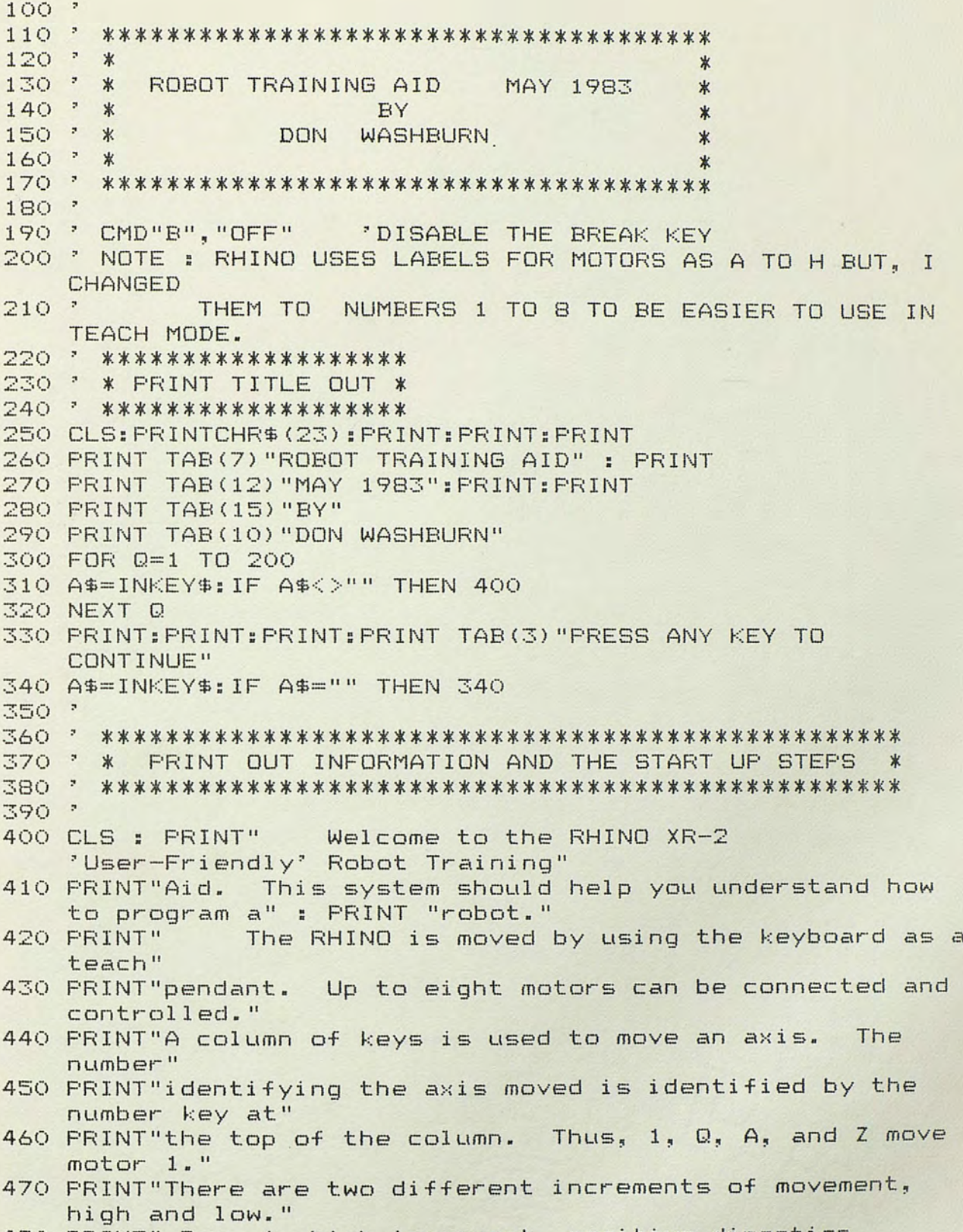

480 PRINT" Row 1 high increment, positive direction

(Example key 1)" 490 PRINT" Row  $2 \t 10w$ increment, positive direction (Example key Q)" 500 PRINT" Row  $3 \t 10w$ increment, negative direction (Example key A)" 510 PRINT" Row 4 high increment, negative direction (Example key Z)" 520 PRINT"The maximum high increment is 127. If a longer move is needed, " 530 PRINT"an option in the teach mode menu provides for it." 540 GOSUB 550 : GOTO 590 550 PRINT @979, "PRESS ANY KEY TO CONTINUE"; 560 FOR KK=1 TO 30 : A\$=INKEY\$ : IF A\$<>"" THEN 580 : NEXT KK. 570 PRINT @979.Chr\$(30); ; For kk=1 to 10 ; next kk ; GOTO 550 580 CLS : RETURN 590 PRINT" A routine, which is a series of steps, will be created" 600 PRINT"from the movements you tell the RHINO to store. The RHINO will" 610 PRINT"move from one point to another when the routine is running" 620 PRINT" (Point-to-Point mode), with each point being the end of a step." 630 PRINT"Therefore when you define a step, remember all joints will move" 640 PRINT"at once, not one at a time as when you programmmed Once a" it. 650 PRINT"routine is created, it can be stored on the disk by using the" 660 PRINT"disk access mode (= key). Be sure to increment step # (O key)." 670 PRINT" A routine can be run in two modes: (1) The Pause ON mode" 680 PRINT"where the RHINO stops at the end of each step for you to see" 690 PRINT"if it is O.K. (Use this at least the first time you run a" 700 PRINT"routine). (2) In the Pause OFF status the RHINO runs without" 710 PRINT"stopping. The routine can be repeated as many times as needed, " 720 PRINT"but it will go back to the start location between The" repeats. 730 PRINT"maximum number of steps in a routine is one hundred." 740 GOSUB 550 To program a complex task, up to 20 routines 750 PRINT" can be run" 760 PRINT"sequentially as a loop. Each routine can be

repeated before"

770 PRINT"going on to the next routine. Experiment with this option."

780 PRINT"You will find it very useful."<br>785 PRINT" Before entering the teach

Before entering the teach mode, the motor configuration"

- 786 PRINT" must be entered and the RHINO reset to the start location."<br>790 PRINT"
- NOTE: An emergency switch is in the 110V power cord of"
- 800 PRINT" the RHINO power supply. This must be turned OFF if any motor on"
- 810 PRINT"the RHINO or peripheral equipment starts to bind. Otherwise,"
- 820 PRINT" there will probably be damage to the RHINO. There is already a"
- 830 PRINT"safety feature to prevent the RHIND from colliding into itself."
- 840 PRINT"However, it can hit other objects, so be CAREFUL, especially on"
- 850 PRINT"long moves!"
- If the emergency switch is used, you must press the red"
- 870 PRINT"reset button on the computer and start over." :<br>GOSUB 550 : PRINT:PRINT" Before proceeding, there GOSUB 550 : PRINT: PRINT" are a few things to be checked and"
- 880 PRINT"done in the following order. Please, these must be done!"
- 890 PRINT:PRINT"1. Is the RS-232 cable plugged into the bottom of the Model III"<br>900 PRINT" computer and int
- computer and into the RHINO power supply ?"
- 910 PRINT"2. Is the emergency switch in ON position ?"
- 920 PRINT"3. Is the RHINO power supply plugged into the 110V outlet ?"
- 930 PRINT"4. Is the dip switch on the controller board at position 3 ?"
- 940 PRINT"5. Connect the motors in the configuration you need. Note you"
- 950 PRINT'' can only change motors connected at positions  $2, 6, 7, or 8.$ "
- 960 PRINT"6. Turn the controller logic switch ON (large switch). Note the"
- 970 PRINT'' power supply light should come on, if not check all steps."

980 PRINT"7. Turn the motor power switch ON (small switch)." 990 GOSUB 550

- 1000 PRINT:PRINT:PRINT
- 1010 PRINTTAB (14) "You are now ready to start using the"
- 1020 FRINT: PRINTTAB(12) "RHINO 'User Friendly' Robot Training Aid"
- 1030 PRINT:PRINT:PRINT"Please enter a title for the routine

you are going to use." 1040 PRINT@576, "TITLE OF ROUTINE (8 characters or less) - ?  $\frac{11}{3}$  $1050$   $^*$ 1060 \* \*\*\*\*\*\*\*\*\*\*\*\*\*\*\*\*\*\*\*\*\*\*\*\*\*\*\* 1070 \* \* INITIALIZE THE SYSTEM \* 1080 \* \*\*\*\*\*\*\*\*\*\*\*\*\*\*\*\*\*\*\*\*\*\*\*\*\*\*\* 1090 ' 1100 CLEAR 500 1110 DEFINT A-Z 1120 DEFUSR0=85 'SEND CHARACTERS ON RS-232  $1140$   $*$ 1150 LL=8 : GOSUB 1410 1160 F5\$=B\$ : IF F5\$="" THEN F5\$="RHINO" 'GET MOTOR CONFIGURATION 1170 GOSUB 3280 RESET RHIND - FIRST TIME 1180 GOSUB 1560  $1190$   $'$  $1210 * *$ ∗  $1220 * x$ STORE VARIABLES FOR MAIN PROGRAM  $*$  $1230 * *$  $\ast$  $1250$   $'$ 1260 ON ERROR GOTO 2970 1270 CLS: PRINT: PRINTCHR\$ (23): PRINT : PRINT: PRINT : PRINT TAB (4) "LOADING RHINO TEACH MODE" 1280 OPEN "O", 1, "RHINO/SAV" 1290 PRINT #1, F5\$ 1300 FOR I=1 TO 8 : PRINT #1, NC(I), XC(I) : NEXT I 1310 FOR I=1 TO 4 : PRINT #1, NN(I) : NEXT I 1320 CLOSE 1330 · \*\*\*\*\*\*\*\*\*\*\*\*\*\*\*\*\*\*\*\*\*\*\*\*\*\*\*\*\*\*\*\* 1340 \* \* LOAD AND RUN MAIN FROGRAM \* 1350 ' \*\*\*\*\*\*\*\*\*\*\*\*\*\*\*\*\*\*\*\*\*\*\*\*\*\*\*\*\*\*\*\*\* 1360 RUN"TEACH/BAS" 1370 'STOP ' USED FOR DEBUGGING 1380 \* \*\*\*\*\*\*\*\*\*\*\*\*\*\*\*\*\*\*\*\*\*\*\*\*\*\*\*\*\*\*\* 1390 ' \* INPUT ARRAY OF LENGTH LL \* 1400 \* \*\*\*\*\*\*\*\*\*\*\*\*\*\*\*\*\*\*\*\*\*\*\*\*\*\*\*\*\*\*\* 1410 B\$="" 1420 A\$=INKEY\$ : IF A\$="" THEN 1420 1430 IF ASC(A\$)=13 THEN RETURN 1440 IF A\$=", " THEN PRINT " NO COMMAS"; :FOR C=1 TO 2000 : ": :GOTO NEXT C : PRINT" 1420 1450 IF ASC(A\$)=8 THEN L1=LEN(B\$): IF L1=0 THEN 1410 ELSE PRINT A\$;: LL=LL+1: IF L1=1 THEN 1410 ELSE  $B$ \$=LEFT\$( $B$ \$, L1-1) : GOTO 1420 1460 IF ASC(A\$) >127 OR ASC(A\$)<32 THEN 1420 1470 B\$=B\$+A\$ : LL=LL-1 : PRINT A\$;

1480 IF LL=0 THEN RETURN ELSE 1420  $1490$  '  $1510 *$ ж RESET FOR THE RHIND FOR THE FIRST TIME  $1520 * x$  $*$  $1530 * *$ 1550 ' 1560 DIM IN(6), TN(6) PDIMENSION LOCAL VARIABLE 1570 CLS: PRINT: PRINT : PRINT: PRINTCHR\$ (23) : PRINT: PRINT TAB(6) "RESETTING THE RHINO" 'THE FIRST TIME THE RHINO IS RESET 1580 GOSUB 2140 1590 FOR CJ=1 TO 6 : IN(CJ)=TN(CJ) : NEXT CJ 1600 FOR J=1 TO 6 1610 IF J>3 THEN IF NN(J-2)=6 THEN 1630 1620 ON (1+IN(J)) GOSUB 2320, 2210 1630 NEXT J 1650 \* \* CHECK MCTOR 2 - MOVE IT TO START LOCATION \* 1570 IF NN(1)=6 THEN 1870 ' NO MOTOR 2 SO CANNOT RESET 1680 CLS: PRINT: PRINTTAB (20) "RESET MOTOR 2": PRINT: PRINT 1690 PRINT"B - BEGIN THE RESETTING OF MOTOR 2": PRINT"O -D.K., THIS IS THE STARTING LOCATION" : PRINT: PRINT"C -CHANGE DIRECTION OF MOTOR 2" 1700 PRINT"D - DONE, THIS IS THE STARTING LOCATION": PRINT"F - FAST, MOVE MOTOR FASTER": PRINT"S - SLOW DOWN NEAR STARTING LOCATION": PRINT: PRINT 1710 A\$=INKEY\$ : IF A\$="" THEN 1710 1720 IF A\$="0" THEN 1870 ELSE IF A\$<>"B" THEN 1710 1730 FOR Q=1 TO 50 : NEXT Q 1740 MT=66: SG=45: CT=100 1750 GOSUB 2560 1760 GOSUB 2690 : IF E=0 THEN FOR GG=1 TO 20:A\$=INKEY\$: IF A\$<>"" THEN 1780 ELSE NEXT GG : GOSUB 2560 : GOTO 1760 1770 A\$=INKEY\$: IF A\$="" THEN 1760 1780 IF A\$="C" THEN GOSUB 2890 : IF SG=43 THEN SG=45 : GOTO 1750 ELSE SG=43 : GOTO 1750 1790 IF A\$="S" THEN CT=CT-CT/2:IF CT<5 THEN CT=1 : GOTO 1750 **ELSE 1750** 1800 IF A\$="D" THEN GOSUB 2890 : GOTO 1870 ' DONE 1810 IF A\$="F" THEN CT=CT+CT : IF CT<5 THEN CT=10 : GOTO 1750 ELSE IF CT>127 THEN CT=127 : GOTO 1750 ELSE 1750 1820 GOSUB 2890 : FOR C=1 TO 250 : NEXT C : GOTO 1680 1830 ' 1850 ' \* RESET THE GRASP OR FINGERS (MOTOR 1)  $*$ 

1870 CLS: PRINT: PRINTTAB (20) "HAND RESET": PRINT: PRINT"D -DONE, THE HAND IS ALREADY CLOSED": PRINT"B - BEGIN

```
RESETTING THE HAND IF NOT CLOSED": PRINT: PRINT"S - STOPS
    HAND WHEN IT IS CLOSED": PRINT"C - CONTINUE CLOSING WHEN
    THE HAND STOPS MOVING"
1880 A$=INKEY$: IF A$="" THEN 1880
1890 IF A$="D" THEN 2070
1900 IF A$<>"B" THEN 1880
1910 FOR Q=1 TO 50 : NEXT Q
                                + = CLOSED (43)1920 MT=65:SG=45:CT=10 :GOSUB2560
                                = OPEN (45)
1930 SG=43:CT=1
1940 FOR I=1 TO 10
1950 GOSUB 2560
1960 FOR II=1 TO 10
1970 A$=INKEY$ : IF A$="S" THEN 2070
1980 IF A$="C" THEN 1940
1990 NEXT II
2000 NEXT I
2010 A$=INKEY$: IF A$="" THEN 2010
2020 IF A$="C" THEN 1940
2030 IF A$<>"S" THEN 2010
2050 : xSET UP RHIND FOR START, OPEN HAND *
2070 FOR I=1 TO 8 : TT(I)=0:NEXT I
2080 MT=65 : SG=45:CT=75:GOSUB2560
2090 RETURN
2110 ' * FIND WHICH MICROSWITCHES ARE CLOSED
                                    *2120 * * SET FLAG TN(#) - 0 OPEN, 1 - CLOSED *
2140 GOSUB 2800
2150 FOR CJ=1 TO 6 : TN(CJ)=1 : NEXT CJ
2160 FOR CJ=6 TO 1 STEP -1
2170 IR = I-2I (CJ-1) : IF IRKO THEN 2190
2180 TN(CJ)=0 : I=I-2[(CJ-1) ^{\circ} SWITCH IS OPEN
2190 NEXT CJ : RETURN
2210 * *MOTOR RESET BUT CHECK POSTION
                                 *
2230 CLS: PRINT: PRINT : PRINTCHR$ (23) : PRINT: PRINT : PRINT
   TAB (7) "CHECKING MOTOR ": CHR$ (50+J)
2240 MT=66+J:SG=43:CT=30:GOSUB2560
2250 GOSUB 2690 : IF E>0 THEN 2250
2260 FOR C=1 TO 100 : NEXT C
2270 GOSUB 2140 : IF TN(J)=1 THEN 2240
2280 S6=45: GOSUB 2800 : ST=I: CT=1
2290 GOSUB 2800 : IF IKST THEN RETURN
2300 GOSUB 2560 : GOTO 2290
2320 * * MOTOR NEEDS TO BE RESET AND THEN CHECKED *
2340 MT=66+J : CT=50
```

```
2350 SG=43
2360 CLS : PRINT: PRINT"MOTOR - "; CHR$ (MT-16); " IS BEING
    RESET": PRINT: PRINT"B - BEGIN THE RESETING OF THE
    MOTOR": PRINT"C - CHANGE THE DIRECTION OF THE
    MOTOR": PRINT"S - SLOW DOWN NEAR THE SWITCH"
2370 PRINT "F - FASTER, IF SLOW DOWN WAS AT THE WRONG PLACE"
2380 PRINT: PRINT"X - STOPS THE RESETTING IF IN TROUBLE AND
    CHANGE DIRECTION": PRINT: PRINT"
                                     ALL OTHER KEYS STOP
    THE MOTION": PRINT"
                       PRESS B AGAIN TO CONTINUE""
2390 A$=INKEY$: IF A$<>"B" THEN 2390
2400 FOR Q=1 TO 50 : NEXT Q
2410 GOSUB 2800 : ST=I
2420 GOSUB 2800 : IF IKST THEN GOSUB 2890 : CLS : GOTO 2230
2430 A$=INKEY$ : IF A$<>"" THEN 2460
2440 GOSUB 2690 : IF E=0 THEN FOR GG=1 TO 20 : A$=INKEY$: IF
    A$<>"" THEN 2460 ELSE NEXT GG :GOSUB 2560: GOTO 2420
2450 A$=INKEY$: IF A$="" THEN 2440
2460 IF A$="C" THEN IF SG=43 THEN SG=SG+2 : GOTO 2420 ELSE
    SG=43: GOTO 2420
2470 IF A$="S" THEN CT=1 : GOTO 2420
2480 IF A$="F" THEN CT=50 : GOTO 2420
2490 IF A$="X" THEN GOSUB 2890 : IF SG=45 THEN 2350 ELSE
    SG=45: GOTO 2360
2500 GOSUB 2890 : FOR C=1 TO 250 : NEXT C : GOTO 2360
2510 '2520 * ******************************
2530 ' * SEND A MOVE TO A MOTOR
2540 '
       *****************************
2550 *
OF MOVE
2570 POKE 16880, SG : X=USR0(0)
2580 CC=CT: IF CC>=100 THEN POKE 16880, 49 : X=USR0(0)
    :CC=CC-100 ' CHECK IF OVER 100, IF SO OUTPUT A ONE
2590 W=INT(CC/10) : CC=CC-W*10 ' FIND TENS + ONES
2600 POKE 16880, W+48 : X=USR0(0) ' THEN OUTPUT THEM
2610 POKE 16880, CC+48 : X=USR0(0)
2620 POKE 16880, 13 : X=USR0(0) ' OUTPUT A CR TO END THE
    MESSAGE
2630 RETURN
2640 *2660 ' * GET THE NUMBER OF COUNTS LEFT *
2670 " **********************************
2680 '
2690 POKE 16880, MT : X=USR0(0) ' OUTPUT THE MOTOR AND A
    \sigma . \Delta ,
2700 POKE 16880, 63 : X=USR0(0)
2720 E=PEEK(16872)-32 ' A RHIND FIX
2730 IF E<0 THEN E=128+E
```
2740 RETURN  $E = # OF COUNTS LEFT IN MIVF$  $2750$   $*$  $2760$   $^{\circ}$ \*\*\*\*\*\*\*\*\*\*\*\*\*\*\*\*\*\*\*\*\*\*\*\*\*\*\*\*\*\* \* GET MIRCOSWITCH'S VALUE  $2770$   $^{\circ}$  $*$ 2780 \* \*\*\*\*\*\*\*\*\*\*\*\*\*\*\*\*\*\*\*\*\*\*\*\*\*\*\*\*\*\*  $2790$   $*$ 2800 POKE 16880, 73 : X=USRO(0) ' OUTPUT AN 'I' TO GET THE STATUS OF MICRO-SWITCHES 2810 X=USR1(0) ' GET RESPONSE 2820 I=PEEK(16872)-32 ' I= VALUE FROM 0 TO 63 2830 RETURN ' I=0 - ALL CLOSED I=63 - ALL OPEN  $2840$  ' 2850 \* \*\*\*\*\*\*\*\*\*\*\*\*\*\*\*\*\*\*\*\*\*\*\*\*\*\*\*\*\* 2860 ' \* STOP A MOTOR IN MOTION  $*$ 2870 \* \*\*\*\*\*\*\*\*\*\*\*\*\*\*\*\*\*\*\*\*\*\*\*\*\*\*\*\*\*\* 2880 ' 2890 POKE 16880, MT : X=USR0(0) " STOP MOTOR MT - OUTPUT MOTOR AND A 'X' 2900 POKE 16880,88 : X=USR0(0) 2910 RETURN 2920 \* 2940 ' \* DISK ERROR SUBROUTINE - FOR SAVING AND LOADING \* 2960 ' 2980 IF E2K51 THEN ERROR E2 <sup>\*</sup> NOT A DISK ERROR 2990 CLOSE: CLS: PRINT:PRINT" \*\*\*\*\*\*\* DISK ERROR \*\*\*\*\*\*\*": PRINT 3000 IF E2=53 THEN 3170 ELSE IF E2=54 THEN 3120 3010 IF E2=62 THEN RESUME 3030 ELSE IF E2=65 THEN 3110 3030 ON ERROR GOTO 3040 : KILL "RHINO/SAV" : PRINT" \*\*\*\* DISK IS FULL \*\*\*\*" : PRINT: GOTO 3050 3040 E2=ERR/2+1 : IF E2<>54 THEN ERROR E2 ELSE PRINT " \*\*\*\* DISK IS FULL \*\*\*\*": FRINT 3050 PRINT"To elevate this problem you could (1) delete some old files using disk access mode or (2) put a new RHINO master disk (with room on it) in drive #0 and try saving on it. NOTE: MUST changethe disk in drive #0 before pressing a key to continue,"; 3060 PRINT " also never insert a disk when the red light is on !! (3) can not made enough room so, must quit and try again later." 3070 PRINT"ENTER CHOICE (AFTER DOING REQUIRED STEPS) ?"; 3080 A\$=INKEY\$ : IF A\$="" THEN 3080 3090 IF A\$="1" THEN RESUME 3960 3100 IF A\$="2" THEN RESUME 1270

```
3110 IF A$<>"3" THEN 3070 ELSE CMD"S"
3120 PRINT "
                **** BAD FILENAME ****" : PRINT : PRINT
    "FILENAME ";FF$;" IS NOT AN APPROPRIATE FILENAME SO,
    TRY AGAIN" : PRINT : PRINT: PRINT"PRESS ANY KEY TO
    CONTINUE"
3130 A$=INKEY$: IFA$="" THEN 3130 ELSE RESUME 3960
3140 PRINT " **** FILE NOT FOUND ****" :PRINT :PRINT
    "FILENAME ";FF$;" DOES NOT EXIST - PLEASE CHECK THE
    DIRECTORY
AND TRY AGAIN"
3150 PRINT: PRINT: PRINT"PRESS ANY KEY TO CONTINUE"
3160 A$=INKEY$: IFA$="" THEN 3160 ELSE RESUME 3960
3170 PRINT"
                ****
                     BAD FILE NUMBER
                                       ****": PRINT: PRINT
    "THIS IS CAUSE BY NOT HAVING ENOUGH FILES"
3180 PRINT"YOU SHOULD START OVER (REBOOT) AND ANSWER THE
    STARTING QUESTION": PRINTCHR$ (34); "HOW MANY FILES ?
    "; CHR$ (34); " WITH AT LEAST ONE "
3190 PRINT"GOOD LUCK - PRESS ANY KEY TO CONTINUE "
3200 A$=INKEY$ : IF A$="" THEN 3200 ELSE CMD"I", "DO START"
3210 '3230 * *
                                       ∗
3240 ' * FIND THE MOTOR CONFIGURATION
                                      *3250 % *
3270 '
THE SUBROUTINE
3290 DIM AM$(6), NF(4) 'DIMENSION LOCAL VARIABLES
3300 AM$(1)="CAROUSEL": AM$(2)="CONVEYOR": AM$(3)="LINEAR
    BASE"
3310 AM$(4)="WAIST": AM$(5)="WRIST - ROTATIONAL":
    AM$ (6) = "NONE"3320 NN(1)=1 : NN(2)=4 : NN(3)=3 : NN(4)=5
3330 NF(1)=2 : NF(2)=6 : NF(3)=7 : NF(4)=8
3340 '
       **** PRINT INFORMATION OUT ****
3350 CLS : PRINT TAB(22) "MOTOR CONFIGURATION"
3360 PRINTTAB(20)"1 - GRASP or FINGERS": PRINTTAB(20)"2 -
    "; AM$ (NN(1))
3370 PRINTTAB(20) "3 - WRIST - AZIMUTHAL": PRINTTAB(20) "4 -
    FOREARM": PRINTTAB (20) "5 - SHOULDER"
3380 FDR I=2 TO 4
3390 PRINT TAB(20)CHR$(52+I);" - ";AM$(NN(I))
3400 NEXT I
3410 PRINTTAB (6) "** MAY CHANGE LOCATION OF MOTORS 2, 6, 7, 8
    ONLY **"
3420 PRINTTAB(1); "MOTORS AND THERE POSSIBLE LOCATIONS ('#'
    - DEFAULT LOCATION)"
3430 PRINT TAB(6)AM$(1);" ('2',6,7,8)";TAB(38);AM$(2);" (2
    ONLY)"
3440 PRINT TAB(6)AM$(3);" (6,'7',8)";TAB(38);AM$(4);"
```

```
(°6°, 7, 8)"
3450 PRINT TAB(6)AM$(5);" (6,7,'8')";TAB(38);AM$(6);" - NO
    MOTOR ATTACHED"
3460 ' ***** ENTER THE LOCATION ***
3470 PRINT@960, "ENTER LOCATION TO BE CHANGED (2,6,7, or 8) or
    0 if 0. K. ? ";
3480 A$=INKEY$: IF A$="" THEN 3480
3490 IF A$="0" THEN 3600
3500 IF A$="2" THEN N=1 : GOTO 3530
3510 IF A$<"6" OR A$>"8" THEN 3480
3520 N=VAL (A$)-4
3530 PRINT&960,CHR$(30); : PRINT&960,"ENTER THE MOTOR TO BE
    AT THE "; A$; " LOCATION ? "; : LL=20: GOSUB 1410
3540 FOR I=1 TO 6 ' CHECK TO FIND WHICH MOTOR SELECTED
3550 IF LEFT$ (B$, 3)=LEFT$ (AM$ (I), 3) THEN
    NN(N)=I: PRINT@960, CHR$(30);: GOTO 3350
3560 NEXT I : PRINT@960, CHR$(30);:PRINT@960, B$;" IS NOT A
    MOTOR, TRY AGAIN";
3570 FOR I=1 TO 1500 : NEXT I: PRINT@960, CHR$(30); : GOTO
    3470
3580 ' ***** CHECK IF TWO OF MORE MOTORS OF THE SAME ****
3590 * ***** EXCEPT 6(NONE) ALSO IF CORRECT CONNECTION TO 2
    **
3600 FOR J=1 TO 3
3610
       TP=NN(J):IF TP=6 THEN 3650
3620
       FOR I=J+1 TO 4
3630
          IF TP=NN(I) THEN 3700
3640
       NEXT I
3650 NEXT J
3660 FOR I=2 TO 4 : IF NN(I)=2 THEN 3690 : NEXT I
3670 IF NN(1)=1 OR NN(1)=2 OR NN(1)=6 THEN CLS : GOTO 3750
3680 PRINT 3960, CHR$ (30); : PRINT3960, "AN INCORRECT MOTOR IS
    CONNECTED TO MOTOR 2, PLEASE CORRECT "; : GOTO 3710
3690 PRINT @960,CHR$(30); : PRINT@960,"THE CONVEYOR CAN ONLY
    BE CONNECTED TO MOTOR 2, PLEASE CORRECT"; : GOTO 3710
3700 PRINT@960, CHR$ (30);: PRINT@960, "TWO OR MORE LOCATIONS
    HAVE THE SAME MOTOR, PLEASE CORRECT";
3710 FOR C=1 TO 1500:NEXTC : PRINT@960.CHR$(30); :GOTO 3350
3730 * *
           READ IN LIMITS FOR THIS MOTOR CONFIGURATION
                                                    *
3750 READ NC(1), XC(1)
3760 FOR I=3 TO 5 : READ NC(I), XC(I) : NEXT I
3770 FOR I=1 TO 6 : FOR J=1 TO 4
      IF NN(J)=I THEN READ NC(NF(J)), XC(NF(J)): IF I<6 THEN
3780
    3800
3790
      NEXT J : READ C, C
3800 NEXT I : RETURN
3820 ' * LIMITS FOR ALL POSSIBLE MOTORS
```
3840 DATA -45, 75, -2000, 1750 : MOTOR GRASP, WRIST-AZIMUTHAL (1,3) 3850 DATA -950, 1200, -1000, 650 : 'MOTOR FORARM, SHOULDER  $(4,5)$ 3860 DATA -7000,7000,-10000,10000 : MOTOR CAR, CON 3870 DATA 0,4750,-1700,700 : MOTOR LIN, WAI 3880 DATA -3000, 3000, 0, 0 : 'MOTOR WRI, NONE 3890 DATA 0,0,0,0 : 'MOTOR NONE REPEATED 3900 DATA 0,0,0,0 3910 ' 3930 \* \* DISK DIR AND DELETING FILES \* 3950 ' 3960 ON ERROR GOTO 2970 : CLS : CMD"D:0" : PRINT CHR\$(15) 3970 PRINT"THE FILES WITH /RHN AT THE END ARE ROUTINE FILES AND": PRINTTAB(15)"/LOP AT THE END ARE LOOP FILES" 3980 PRINT@832, "DID YOU WANT TO DELETE (D) A FILE OR TRY SAVING (S) AGAIN ?" 3990 A\$=INKEY\$:IF A\$="" THEN 3990 4000 IF A\$="S" THEN 1270 ELSE IF A\$<>"D" THEN 3990 4010 PRINT@960, "ENTER THE TYPE OF FILE TO BE DELETED: 1-/RHN  $2 - / LOP$  ?"; 4020 A\$=INKEY\$ : IF A\$="" THEN 4020 4030 IF A\$<"1" OR A\$>"2" THEN 4020 ELSE DK=VAL(A\$) 4040 PRINT @960, CHR\$(30); : PRINT @960, "ENTER THE FILENAME OF THE FILE TO BE DELETED ? ": 4050 LL=8 : GOSUB 1410 4060 IF B\$="" THEN PRINT@960, CHR\$ (30); : PRINT@960"MUST ENTER A FILENAME, TRY AGAIN"; : FOR I=1 TO 300 ; NEXT C : PRINT 0960, CHR\$ (30) ;: GOTO 3960 4070 FF\$=B\$+TY\$(DK) : PRINT@960.CHR\$(30); : PRINT@960."ARE YOU SURE YOU WANT ";FF\$;" TO BE DELETED ? "; 4080 A\$=INKEY\$ : IF A\$="" THEN 4080 4090 POKE 16420, 1 : POKE 16912, 40 : OUT 236, 8 4100 IF A\$<>"Y" THEN PRINT CHR\$(30); : GOTO 3960 4110 PRINT 9960, CHR\$ (30); : PRINT 9960, "KILLING "; CHR\$ (244); CHR\$ (245); CHR\$ (246); " "; FF\$ 4120 KILL FF\$ : FOR C=1 TO 100 : NEXT C : PRINT@960, CHR\$(30); : GOTO 3960

APPENDIX F

Flowchart for TEACH/BAS

## FLOWCHART FOR TEACH/BAS

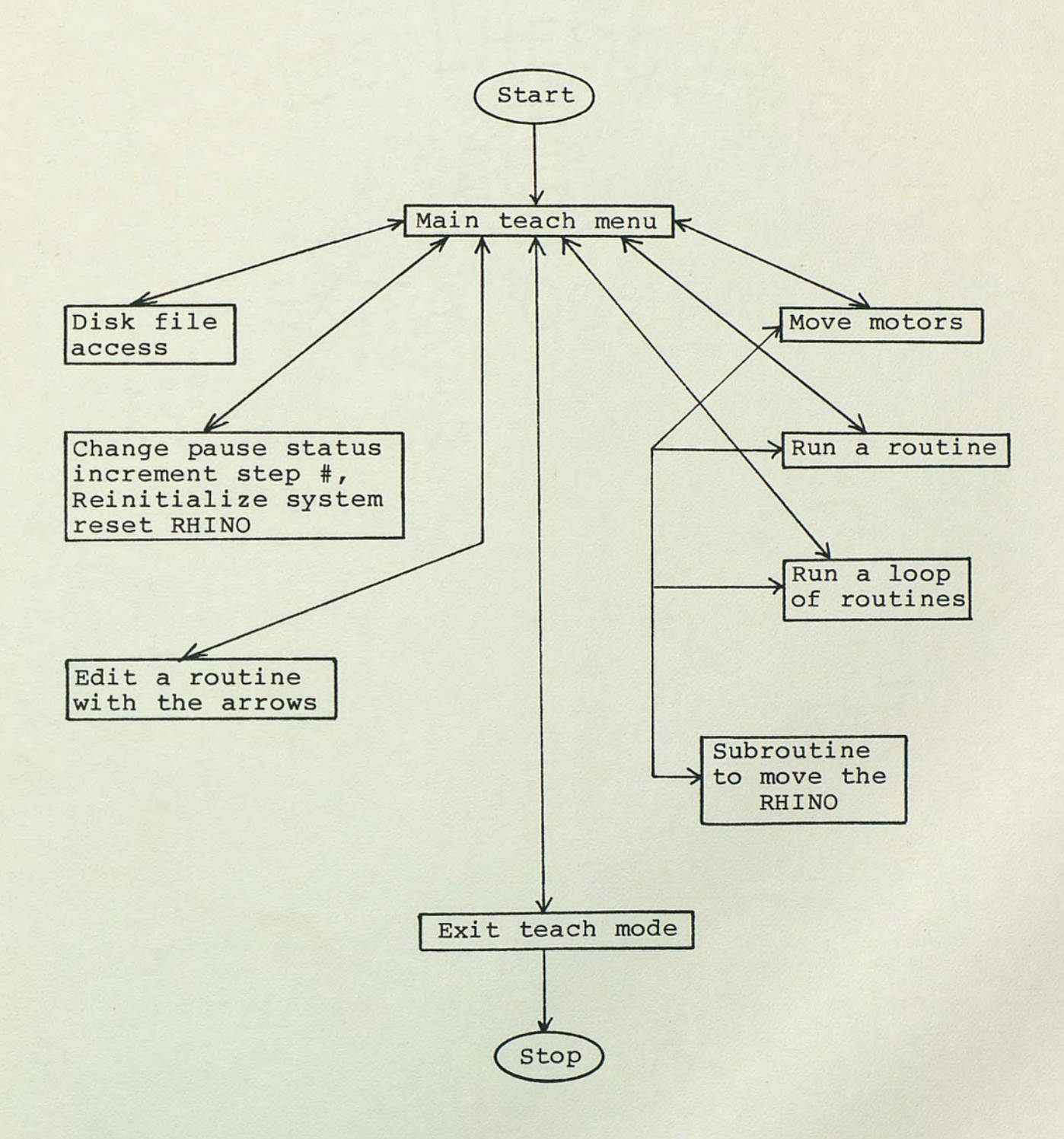

## APPENDIX G

Program Listing of TEACH/BAS

l.

```
*
   *
```

```
120 *130 ' * ROBOT TRAINING AID MAY 1983
140 *BY
150 *DON WASHBURN
                                    *
160:\ast180 '
190 ' NOTE : RHIND USES LABELS FOR MOTORS AS A TO H BUT, I
   CHANGED
          THEM TO NUMBERS 1 TO 8 TO BE EASIER TO USE IN
200 - 7TEACH MODE.
210 *230 * * INITIALIZE THE SYSTEM *
250 "260 CLEAR 2500
270 DEFINT A-Z
280 DEFUSR0=85
               'SEND CHAR ON RS-232
280 DEFUSRO=85 - SEND CHAR ON RS-232<br>290 DEFUSR1=80 - 'GET CHAR OFF OF RS-232
300 DIM N(100,8), N2(100,8), MC(8), DC!(8), TT(8), M(8),
   S(8), TY$ (2), T2$ (2)
310 DIM PP$(2), RN$(20), RN(20), F$(2), M$(2), NC(8), XC(8), NN(4)
330 ' * LOAD THE VARIABLE SET IN STARTUP FOR RHINO/SAV *
350 E5=3 : ON ERROR GOTO 2520
360 OPEN "I", 1, "RHINO/SAV"
370 INPUT #1, FF$
380 FOR I=1 TO 8 : INPUT #1, NC(I), XC(I) : NEXT I
390 FOR I=1 TO 4 : INPUT #1, NN(I) : NEXT I
400 CLOSE
410 ON ERROR GOTO 0
420 '
440 * * SET UP VARIABLES AND DEFAULT VALUES *
460 ^{*}470 PP$(0)="ON ":PP$(1)="OFF" : M$(1)=" " : M$(2)=" " :
   TY$(1) = " / RHN": TY$(2) = " / LOP": T2$(1) = " ROUTINE'S":T2$(2)="LOOP"S": TL=0 : F$(1)=FF$ : F$(2)=FF$
480 M=1 :B1=100: B2=10: YY=0:PP=0: LG=0:FC=0: FY=0:Y5=0
   'HIGHEST STEP IN ARRAY AT PRESENT, SET THE TWO
   INCREMENTS, AND SET FLAG VARIABLES
490 FOR I=1 TO 8 : TT(I)=0 :NEXT I
500 FOR J=0 TO 1 : FOR I=1 TO 8
510 N(J, I)=0 ' CLEAR ARRAY FOR STEPS TO BE ADDED AND
520 NEXT I: NEXT J ' MAKE THE START LOCATION THE RESET (ALL
```
 $100$   $^{\circ}$ 

```
530 -
550 * *
                                  \ast560 : xSCREEN DISPLAY
                                  \ast570 : *\ast580 * *******************************
590 *
600 CLS ' PRINT OUT INSTRUCTIONS FOR TEACH MODE ON SCREEN
610 PRINTTAB (24) "RHIND TEACH MODE": PRINTTAB (22) "ROUTINE
   TITLE "F$(1)
620 PRINT") - RUN A LOOP OF ROUTINE";: PRINTTAB (35); "CLEAR -
   SETS START LOCATION"
630 PRINT"* - REINITIALIZE THE SYSTEM"
640 PRINT"P - CHANGE PAUSE STATUS" : PRINT" " - RESET THE
   RHIND (SHIFT 2)"
650 PRINTCHR$(123)" - ERASE THIS STEP AND BACK ONE (LEFT
   ARROW)": PRINTCHR$ (125)" - ERASE THIS STEP (RIGHT ARROW)"
660 PRINT"L - CHANGE INCREMENT VALUES": PRINT"O - INCREMENT
   STEP NUMBER (TO RECORD A STEP)": PRINT"+ - ADD A LONG
   MOVE TO ONE MOTOR"
670 PRINT"> - RUN THIS ROUTINE": PRINT"? - EXIT TEACH MODE"
675 PRINT "= - DISK FILE ACCESS"
680 PRINT@234, "PAUSE STATUS - "::PRINT@249, PP$(PP);
690 FOR DX=1 TO 8
700 PRINT@241+DX*64, CHR$(48+DX);" - ";
710 NEXT DX
720 PRINTOB10, "STEP NUMBER - ";: PRINTOB25, M;
730 PRINT@869, "HIGH - ":: PRINT@886, "LOW - ":: PRINT@875,
   STR$(B1);: PRINT0891, STR$(B2);
740 IF FC=1 OR M>1 THEN 1490
750 FOR I=1 TO 50
760 PRINT @960, "MOVE TO THE STARTING LOCATION AND PRESS
   CLEAR (DEFAULT-ALL O)";
770 FOR C=1 TO 20 :NEXT C : PRINTCHR$(29);CHR$(30); : NEXT I
780 GOTO 1490
790 '
810 * *
                                            ж
820 : *CHECK TO SEE IF A MOTOR IS MOVING
                                            ∗
             OVER OR UNDER IT'S LIMITS
                                            *830 % *
840 * *
             AND COUNT THE STEPS MOVED
                                            ₩
850 * *
                                            \ast870 '
880 ZT=NC(T)-TT(T) : IF ZT<0 THEN ZT=TT(T)-XC(T) : GOTO 930
       ' DETERMINE IF OVER OR UNDER THE LIMIT
890 PRINT @960, "MOTOR "; CHR$ (48+T); " IS UNDER IT'S LIMIT BY
   "; ZT; " STEPS, PLEASE BE CAREFUL ";
900 FOR C=1 TO 1000 :NEXT C ' TIME DELAY
                                                * BECAUSE
910 PRINT@960, CHR$(30); : TT(T)=TT(T)-CT
```
 $O$ )

53

OVER OR UNDER ADD COUNT BACK IN 920 IF LG=0 THEN 1600 ELSE LG=2 :RETURN 930 PRINT @960, "MOTOR "; CHR\$ (48+T); " IS OVER IT'S LIMIT BY "; ZT; " STEPS, PLEASE BE CAREFUL"; 940 GOTO 900 960 ' \* CHECK MOTOR 3+4 FOR LIMITS, SINCE THEY CHANGE \* 980 ' 990 - $*****$  MOVE 4, CHECK 5 IF + OR - \*\*\*\*\*\* 1000 IF TT(5) >0 THEN 1070  $1010$   $*$  $1020$   $'$ \*\*\*\*\* 5 IS -, SQ D'S LIMITS = -950+.8(5) & 1200+(5) \*\*\* 1030 IF TT(T)<0 THEN CP=NC(T)+.8\*TT(5): IF TT(T)>=CP THEN 1110 ELSE ZT=CP-TT(T) : GOTO 890 1040 IF TT(T) <= XC(T) + TT(5) THEN 1110 ELSE ZT=TT(T)-(XC(T)+TT(5)) :GOTO 930  $1050$   $^{\circ}$ 1060 \* \*\*\*\*\* 5 IS +, SO D'S LIMITS =  $-950+1.5(5)$  & 1200 \*\*\* 1070 IF TT(T)<0 THEN CP=NC(T)+1.5\*TT(5) : IF TT(T)>=CP THEN 1110 ELSE ZT=CP-TT(T): GOTO 890 1080 IF TT(T)>XC(T) THEN ZT=TT(T)-XC(T) : GOTO 930  $1090$   $"$ 1100 -\*\*\*\*\* MOVE 4 SO CHECK IF 3 LIMITS CHANGED \*\* 1110 IF TT(T)<0 THEN 1140 1120 IF TT(3)<0 THEN CP=NC(3)+1.7\*TT(T) : IF TT(3)>=CP THEN 1430 ELSE 1160 1130 IF TT(3) <= XC(3) + TT(T) THEN 1430 ELSE 1160 1140 IF TT(3)<0 THEN CP=NC(3)+TT(T): IF TT(3)>=CP THEN 1430 ELSE 1160 1150 IF TT(3) <= XC(3) + 2\* TT(T) THEN 1430 ELSE 1160 1160 PRINT@960, "MOTOR 4 IS MOVING INTO MOTOR 3 LIMIT HAVE TO MOVE 3 FIRST": : GOTO 900  $1170$   $'$ 1180 \* \*\*\*\*\* MOVE 3, CHECK 4 IF + OR - \*\*\*\* 1190 IF TT(4)<0 THEN 1260  $1200$   $^{\circ}$ 1210 ' \*\*\*\*\* 4 IS + SO 3'S LIMITS = -2000+1.7(4) & 1750(4)D \*\*\* 1220 IF TT(T)<0 THEN CP=NC(T)+1.7\*TT(4) : IF TT(T)>=CP THEN 1430 ELSE ZT=CP-TT(T) : GOTO 890 1230 IF TT(T) <= XC(T) + TT(4) THEN 1430 ELSE  $ZT = TT(T) - (XC(T) + TT(4))$ : GOTO 930  $1240$   $'$ 1250 \* \*\*\*\*\* 4 IS -, SO 3'S LIMITS = -2000+(4) & 1750+2(4) \*\*\* 1260 IF TT(T)<0 THEN CP=NC(T)+TT(4): IF TT(T)>=CP THEN 1430 ELSE ZT=CP-TT(T) : GOTO 890

54

```
ZT = TT(T) - (XC(T) + 2*TT(4)): GOTO 930
1280 '
1290 ' ***** MOVE 5 BUT CHECK IF 4 LIMIT'S CHANGED ***
1300 IF TT(T) >0 THEN 1330
1310 IF TT(4)<0 THEN CP=NC(4)+.8*TT(T) : IF TT(4)>=CP THEN
    1430 ELSE 1350
1320 IF TT(4) <= XC(4) + TT(T) THEN 1430 ELSE 1350
1330 IF TT(4)<0 THEN CP=NC(4)+1.5*TT(T) : IF TT(4)>=CP THEN
    1430 ELSE 1350
1340 GOTO 1430
1350 PRINT @960, "MOTOR 5 IS MOVING INTO MOTOR 4 LIMIT HAVE
    TO MOVE 4 FIRST"; : GOTO 900
1370 * *MOVE MOTOR FER KEY ENTERED
                                  *1390 TT (T)=TT (T) +CT: IF T=4 THEN 990
1400 IF T=3 THEN 1190
1410 IF TT(T)<NC(T) OR TT(T)>XC(T) THEN 880 ' CHECK IF OVER
    LIMITS
1420 IF T=5 THEN 1300
1430 IF LG=1 THEN RETURN ELSE N(M, T)=N(M, T)+CT: IF CT<0 THEN
    SG=45 ELSE SG=43'AND COUNTS THEN DETERMINE SIGN OF MOVE
1440 CT=ABS (CT): MT=T+64: GOSUB 4980 ' MOVE THE MOTOR
1450 GOSUB 5110 : IF E>0 THEN 1450 ' IF DONE ?
1470 ' * PRINT OUT # OF STEPS FOR EACH MOTOR *
1490 FOR DX=1 TO 8 'PRINT OUT # OF STEPS FOR EACH JOINT
1500 PRINT@245+DX*64, TT(DX);" ";
1510 NEXT DX
1520 ^{\circ}1540 *1550 ' * GET INPUT FOR KEYBROAD AND TEST TO SEE
                                           ж
1560 * *
          WERE TO GO OR WHICH MOTOR TO MOVE
                                           *1570 * *
                                           \ast1590 '
1600 A$=INKEY$ : IF A$="" THEN 1600
1610 IF A$="L" THEN GOSUB 2260 :GOTO 1600 ' CHECK IF
    SPECIAL COMMAND
1620 IF A$=""" THEN YY=1 : GOSUB 4710 : GOTO 1490
1630 IF A$="*" THEN 2760
1640 IF A$="P" THEN GOSUB 2680 : GOTO 1600
1650 IF A$=")" THEN Y5=0 :GOSUB 6690 : GOTO 600
1660 IF A$="?" THEN 3120
1670 IF A$="0" THEN 2150
1680 IF A$=">" THEN GOSUB 3700 : PRINT@825, M; : GOTO 1490
1690 IF A$="=" THEN GOSUB 5400 : GOTO 600
1700 IF A$="+" THEN 3290
1710 IF ASC(A$)=31 THEN GOSUB 2980 : GOTO 1490
```
1720 IF ASC(A\$)=8 THEN GOSUB 3560 : GOTO 1490 1730 IF ASC(A\$)=9 THEN GOSUB 3460 : GOTO 1490 1740 " \*\*\*\*\*\*\*\*\*\*\*\*\*\*\*\*\*\*\*\*\*\*\*\*\*\*\*\*\*\*\* 1750 \* \* CHECK FOR MOTOR KEY NOW  $*$ 1760 " \*\*\*\*\*\*\*\*\*\*\*\*\*\*\*\*\*\*\*\*\*\*\*\*\*\*\*\*\*\*\* 1770 IF A\$="1" THEN CT=5 'FIND WHICH MOTOR : T=1:GOTO 1390 TO MOVE (T) 1780 IF A\$="0" THEN CT=1 : T=1: GOTO 1390 'AND THE COUNTS  $(CT)$ 1790 IF A\$="A" THEN CT=-1 : T=1: GOTO 1390 1800 IF A\$="Z" THEN CT=-5 : T=1: GOTO 1390 1810 IF A\$="2" THEN CT=B1 : T=2: GOTO 1390 1820 IF A\$="W" THEN CT=B2 : T=2: GOTO 1390 1830 IF A\$="S" THEN CT=-B2: T=2: GOTO 1390 1840 IF A\$="X" THEN CT=-B1:T=2:GOTO 1390 1850 IF A\$="3" THEN CT=B1 : T=3: GOTO 1390 1860 IF A\$="E" THEN CT=B2 : T=3: GOTO 1390 1870 IF A\$="D" THEN CT=-B2:T=3:GOTO 1390 1880 IF A\$="C" THEN CT=-B1:T=3:GOTO 1390 1890 IF A\$="4" THEN CT=B1 : T=4: GOTO 1390 1900 IF A\$="R" THEN CT=B2 : T=4: GOTO 1390 1910 IF A\$="F" THEN CT=-B2:T=4:GOTO 1390 1920 IF A\$="V" THEN CT=-B1:T=4:GOTO 1390 1930 IF A\$="5" THEN CT=B1 : T=5: GOTO 1390 1940 IF A\$="T" THEN CT=B2 : T=5: GOTO 1390 1950 IF A\$="G" THEN CT=-B2: T=5: GOTO 1390 1960 IF A\$="B" THEN CT=-B1:T=5:GOTO 1390 1970 IF A\$="6" THEN CT=B1 : T=6: GOTO 1390 1980 IF A\$="Y" THEN CT=B2 : T=6: GOTO 1390 1990 IF A\$="H" THEN CT=-B2:T=6:GOTO 1390 2000 IF A\$="N" THEN CT=-B1:T=6:GOTO 1390 2010 IF A\$="7" THEN CT=B1 : T=7: GOTO 1390 2020 IF A\$="U" THEN CT=B2 : T=7: GOTO 1390 2030 IF A\$="J" THEN CT=-B2:T=7:GOTO 1390 2040 IF A\$="M" THEN CT=-B1:T=7:GOTO 1390 2050 IF A\$="8" THEN CT=B1 : T=8: GOTO 1390 2060 IF A\$="I" THEN CT=B2 : T=8: GOTO 1390 2070 IF A\$="K" THEN CT=-B2:T=8:GOTO 1390 2080 IF A\$="," THEN CT=-B1:T=8:GOTO 1390 'NOT A MOTOR 2090 GOTO 1600  $2100$   $"$ INCREMENT THE STEP COUNTER AND CHECK IF OVER  $2120$  \* \* ☀ 2130 ' \* THE LIMIT, AND PRINT WARNING IF CLOSE TO LIMIT 2150 M=M+1 : IF M>100 THEN M=100 : PRINT@960, "YOU EXCEED THE MAXIMUM STEP SIZE OF 100"::GOTO 2220 ' OVER THE LIMIT OF ROUTINE ARRAY 2160 FOR CI=1 TO 8  $2170 N(M, CI) = 0$ 2180 NEXT CI

```
2190 PRINT 0825.M:
2200 IF M<85 THEN 1600
2210 DF=100-M:PRINT@960,"ONLY ":DF:" STEPS LEFT, SO FINISH
     UP";
2220 FOR C=1 TO 1500:NEXT C:PRINT@960,CHR$(30);:GOTO1580
2240 * * ENTER NEW INCREMENT VALUES
                                         *2250 " **********************************
2260 PRINT@960, "ENTER THE LOW INCREMENT VALUE ? ";
2270 GOSUB 2560 : IF VV=0 THEN PRINT@860, CHR$(30);: GOTO 2260
2280 PRINT@960, CHR$(30); : IF B$<>"" THEN B2=VAL(B$)
2290 PRINT @960, "ENTER THE HIGH INCREMENT VALUE ? ";
2300 GOSUB 2560: IF VV=0 THEN PRINT@960.CHR$(30)::GOTO 2290
2310 PRINT @960, CHR$(30); : IF B$<>"" THEN B1=VAL(B$)
2320 IF B1>B2 THEN 2360
2330 PRINT @960, "HIGH VALUE MUST BE LARGER THAN LOW VALUE,
     TRY AGAIN";
2340 FOR DD=1 TO 1000 :NEXT DD
2350 PRINT @ 960, CHR$(30); : GOTO 2260
2360 IF B1> 127 THEN PRINT@960, "THE INCREMENT VALUES MUST BE
     LESS THAN 127, TRY AGAIN "; : GOTO 2340
2370 IF B2<1 THEN PRINT@960, "THE INCREMENT VALUES MUST BE
     POSTIVE, TRY AGAIN";: GOTO 2340
2380 PRINT@875, STR$(B1);" ";:PRINT@891, STR$(B2);" ";
2390 RETURN
2400 * ********************************
2410 * * INPUT ARRAY OF LENGTH LL
                                     *2420 * ******************************
2430 B$=""
2440 A$=INKEY$ : IF A$="" THEN 2440
2450 IF ASC(A$)=13 THEN RETURN
2460 IF A$="," THEN PRINT " NO COMMAS"; : FOR C=1 TO 2000 :
     NEXT C : PRINT "
                                                       \begin{array}{ccc} 11 & \mu & & \mu \\ \mu & & \mu \end{array}GOTO 2440
2470 IF ASC(A$)=8 THEN L1=LEN(B$): IF L1=0 THEN 2430 ELSE
     PRINT A$;: LL=LL+1: IF L1=1 THEN 2430 ELSE
     B$=LEFT$(B$,L1-1) : GOTO 2440
2480 IF ASC(A$)>127 OR ASC(A$)<32 THEN 2440
2490 B$=B$+A$ : LL=LL-1 : PRINT A$;
2500 IF LL=0 THEN RETURN ELSE 2440
2510 " ****************************
2520 ' * INPUT A NUMBER SET FLAG *
2530 * *VV=O - BAD NUMBER
                                   **2540 * \ast =1 - 0.K.
2550 " ****************************
2560 B$="" : BB=0
2570 A$=INKEY$ : IF A$="" THEN 2570
2580 IF ASC(A$) >=48 AND ASC(A$) <= 57 THEN B$=B$+A$ : BB=1 :
     PRINT A$;: GOTO 2570
2590 IF ASC(A$)=13 THEN VV=1 :RETURN
2600 IF BB=0 AND A$="-" THEN B$="-" : BB=1 : PRINT B$; : GOTO
```
2570 2610 IF ASC(A\$)=8 THEN L1=LEN(B\$) : IF L1=0 THEN 2570 ELSE PRINT A\$;: IF L1=1 THEN 2560 ELSE B\$=LEFT\$ (B\$, L1-1): GOTO 2570 2620 PRINT @992," BAD INPUT, TRY AGAIN 프 등 2630 FOR DD=1 TO 400 : NEXT DD 2640 PRINT@960, CHR\$ (30); : VV=0: RETURN 2650 \* \*\*\*\*\*\*\*\*\*\*\*\*\*\*\*\*\*\*\*\*\*\*\*\*\*\* 2660 \* \* CHANGE PAUSE STATUS  $*$ 2670 " \*\*\*\*\*\*\*\*\*\*\*\*\*\*\*\*\*\*\*\*\*\*\*\*\* 2680 IF PP=0 THEN PP=1 ELSE PP=0 2690 PRINT @249, PP\$(PP): : RETURN 2700 \*  $2710$   $'$ 2730 '\* RESET SYSTEM BY DELETING CURRENT ROUTINE OR RERUN \* 2750 ' 2760 PRINT @960, "1-DELETE CURRENT ROUTINE, 2-RESET SYSTEM AND MOTORS, 3-CONTINUE ?"; 2770 A\$=INKEY\$ : IF A\$="" THEN 2770 ELSE PRINT 0960, CHR\$ (30); 2780 IF A\$="1" THEN 2870 2790 IF A\$<>"2" THEN 1600 2800 ' \*\*\*\*\* RESET SYSTEM BY RE-RUNING THE PROGRAM \*\*\*\*\* 2810 PRINT \$960, "SURE ABOUT RESETTING SYSTEM, WILL LOSE CURRENT ROUTINE + LOOP ?"; 2820 A\$=INKEY\$ : IF A\$="" THEN 2820 ELSE PRINT 0960, CHR\$ (30); 2830 IF A\$<>"Y" THEN 1600 2840 GOSUB 4750 : MT=65:SG=43:CT=75 : GOSUB 4930 2850 CMD"I", "DO START" 2860 \* \*\*\*\*\* DELETING CURRENT ROUTINE \*\*\*\*\* 2870 PRINT 0960, SURE ABOUT DELETING CURRENT ROUTINE, DID YOU SAVE IT FIRST ?"; 2880 A\$=INKEY\$ : IF A\$="" THEN 2880 ELSE PRINT  $9960,$  CHR\$ (30); 2890 IF A\$<>"Y" THEN 1600 2900 FOR I=1 TO 8 2910 N(1, I)=TT(I) : N(0, I)=0 2920 NEXT I 2930 M=1 : FC=0 : GOTO 610 'RESET FLAG VARIABLES  $2940$   $'$  $2960$   $*$ CLEAR - SET START LOCATION  $*$ 2980 IF M=1 THEN 3010 'CHECK IF AT START 2990 PRINT@960, "CAN ONLY SET START POSITION AT THE START OF THE ROUTINE": 3000 FOR C=1 TO 1000 : NEXT C : PRINT 0960, CHR\$ (30) ; : RETURN 3010 IF FC=0 THEN 3050 ' CHECK IF ALREADY SET

3020 PRINT 0960, "START POSITION ALREADY SET, DO YOU WISH TO CHANGE IT ? "; 3030 A\$=INKEY\$ : IF A\$="" THEN 3030 3040 IF A\$<>"Y" THEN PRINT@960, CHR\$(30); : RETURN 3050 PRINT 0960, CHR\$(30); : PRINT 0960, "THIS IS NOW THE START LOCATION - CONTINUE WITH ROUTINE"; 3060 FC=1 : FOR I=1 TO 8 3070 N(0, I)=TT(I) : N(1, I)=0 ' SET START POSITION AND ERASE STEP 1 3080 NEXT I :FOR I=1 TO 1000 : NEXT I : PRINT @960, CHR\$(30); : RETURN 3100 ' \* END THE ROUTINE AND SETUP FOR RESTART \* 3120 PRINT® 960, "ARE YOU SURE YOU WANT TO END. HAVE YOU SAVED YOUR ROUTINE ?"; 3130 A\$=INKEY\$ : IF A\$="" THEN 3130 3140 IF A\$<>"Y" THEN PRINT@960, CHR\$(30);: GOTO 1600 3150 PRINT@960, CHR\$(30);: GOSUB 4750 3160 CT=75:MT=65:SG=43:GOSUB 4980 3170 CLS: PRINT: PRINTCHR\$ (23): PRINTTAB (4): "MUST TURN BOTH SWITCHES": PRINT: PRINT TAB(2); "ON THE POWER SUPPLY OFF  $\frac{1}{2}$  +  $\frac{1}{2}$ 3180 PRINT@768, "PRESS ANY KEY WHEN THEY ARE OFF" 3190 FOR KK=1 TO 25 : A\$=INKEY\$:IF A\$<>"" THEN 3210 : NEXT **KK** 3200 PRINT 0768, CHR\$(30); : FOR KK=1 TO 10 : NEXT KK : GOTO 3180 3210 CLS : 'CMD"B", "ON" ' ENABLE BREAK KEY 3220 CMD"S" " THE END 3230 ' 3250 \* \* ADD A LONG MOVE TO ☀  $3260$  \* \* ONE MOTOR Ж 3280 ' 3290 PRINT @960, "PRESS THE NUMBER KEY OF THE MOTOR TO BE USED (O TO RETURN) ? "; 3300 A\$=INKEY\$ : IF A\$="" THEN 3300 3310 IF A\$<"1" OR A\$>"8" THEN IF A\$="0" THEN PRINT 0960, CHR\$ (30); : GOTO 1490 ELSE 3300 3320 MT=VAL (A\$) 3330 PRINT@960, CHR\$(30); : PRINT @960, "ENTER THE # OF STEPS TO BE TAKEN BY MOTOR "; MT; " ? "; 3340 GOSUB 2560 : IF VV=0 THEN 3330 3350 T=MT: CT=VAL (B\$) 3360 IF CT=0 THEN PRINT @960, CHR\$(30); : GOTO 1490 3370 LG=1 : GOSUB 1390 3380 IF LG=2 THEN PRINT@960, CHR\$ (30); : LG=0 : GOTO 1600 3390 FOR I=1 TO 8 : MC(I)=0 : NEXT I 3400 MC(MT)=CT: N(M, T)=N(M, T)+CT: GOSUB 4240

```
3410 LG=0: PRINT @960, CHR$ (30); : GOTO 1490
3420 *
3440 ' * RIGHT ARROW KEY - DELETE THIS STEP
                                            *3460 PRINT @960, "ARE YOU SURE, YOU WANT TO DELETE THIS STEP
    (Y \text{ or } N) ?";
3470 A$=INKEY$ : IF A$="" THEN 3470 ELSE PRINT
    0960, CHR$ (30); : IF A$<>"Y" THEN RETURN
3480 FOR I=1 TO 8
3490 MC(I)=-N(M,I):TT(I)=TT(I)-N(M,I) : N(M,I)=0
3500 NEXT I
3510 GOSUB 4240 : RETURN
3530 * * LEFT ARROW KEY - DELETE THIS STEP *
3540 * *
          AND ONE BACK FROM THIS ONE
                                         *3560 PRINT @960, "ARE YOU SURE, YOU WANT TO DELETE THIS STEP
    AND ONE BACK (Y, N) ?";
3570 A$=INKEY$ : IF A$="" THEN 3570 ELSE PRINT
    0960, CHR$ (30); : IF A$<>"Y" THEN RETURN
3580 IF M>1 THEN 3620
3590 PRINT 0960, "AT STEP ONE, CAN NOT GO BACKWARDS !";
3600 FOR I=1 TO 1000 : NEXT I
3610 PRINT @960, CHR$ (30); : RETURN
3620 GOSUB 3480 : M=M-1 : GOSUB 3480 : PRINT 0825, M; " "; :
    RETURN
3630 '
       **********************************
3640 '
3650 '
      *RUN A ROUTINE SUBROUTINE
                                     *3660 '
      *3670 *\ast*3680 '
      **********************************
3690 '
3700 PRINT@960, "ENTER # OF REPEATS FOR THIS ROUTINE (0 TO
    RETURN) ? ":: GOSUB2560
3710 PRINT@960,CHR$(30); : IF VV=0 THEN 3700 ELSE
    RR=ABS(VAL(B$))
3720 IF RR=0 THEN RETURN
3730 FOR LR=1 TO RR
3740 IF PP=0 THEN PRINT @960, CHR$(30); : FOR DX=1 TO 8
    : PRINT@245+DX*64, TT(DX);" "; : NEXT DX
                                         RESET THE
3750 IF PP=0 THEN GOSUB 4870 ELSE GOSUB 4880
    RHIND TO THE STARTING LOCATION
3760 LP=1 : IF PP=0 THEN PRINT 0984, "RUNNING "; F$; "
    ROUTINE"; : PRINT @825, LP;" ";
                    ' LOOP THOUGH ALL MOVES
3770 FOR LP=1 TO M
                      SET FLAG
      TF=03780
3790
      FOR I=1 TOBMC(I)=N(LP, I): TT(I)=TT(I)+MC(I) \rightarrow STORE FOR MOVE
3800
```

```
SUBROUTINE
```
IF MC(I)<>0 THEN TP=1 ' IF THIS MOTOR MOVES SET 3810 FLAG TO 1 3820 NEXT I IF TP=1 THEN GOSUB 4240 ' CALL MOVE SUBROUTINE IF 3830 AT LEAST ONE MOTOR MOVED 3840 IF FY=1 THEN 3870 3850 FOR DX=1 TO 8 : PRINT 0245+DX\*64, TT(DX);" ":: NEXT DX. 3860 PRINT 0825, LP: 3870 IF PP=1 THEN 3960 PRINT @960, "THE";LP; "STEP OUT OF";M; "\* P-PAUSE 3880 STATUS, S-STOP, C-CONTINUE ?"; 3890 A\$=INKEY\$: IF A\$="" THEN 3890 3900 IF A\$="P" THEN GOSUB 2680 : PRINT 0960, CHR\$(30); : GOTO 3960 3910 IF A\$<>"S" THEN 3960 3920 PRINT@960,CHR\$(30);:PRINT @960,"ARE YOU SURE, THE REST OF THE STEPS WILL BE ERASED ? ": 3930 A\$=INKEY\$:IF A\$="" THEN 3930 3940 PRINT @960, CHR\$(30); 3950 IF A\$="Y" THEN M=LP:V=1 :RETURN 3960 NEXT LP 3970 IF RR-LR=<1 OR PP=1 THEN 4030 3980 PRINT@960,CHR\$(30); : PRINT@960,LR; "REPEATS OUT OF";RR;"\* P-PAUSE STATUS, S-STOP, C-CONTINUE ?"; 3990 A\$=INKEY\$: IF A\$="" THEN 3990 4000 PRINT0960, CHR\$(30); 4010 IF A\$="P" THEN GOSUB 2680 : PRINT@960, CHR\$(30); : GOTO 4030 4020 IF A\$="S" THEN 4100 4030 NEXT LR 4040 IF PP=0 THEN PRINT@960, CHR\$ (30); 4050 V=0 : RETURN 4060 -4070 ' NOTE ERROR FLAG V=0 - WHEN O.K., V=1 - STOP IN MIDDLE OF ROUTINE  $V=2$  - STOP AT END OF ROUTINE 4080 ' 4090 ' \*\*\*\*\* IF STOP THE ROUTINE DURING REPEATING \*\*\*\*\* 4100 PRINT@960, "ARE YOU SURE YOU WANT TO STOP REPEATING NOW  $2 - 11$ 4110 A\$=INKEY\$ : IF A\$="" THEN 4110 4120 PRINT 0960, CHR\$ (30); 4130 IF A#<>"Y" THEN 4030 ELSE V=2 : RETURN 4140 ' \*\*\*\*\*\*\*\*\*\*\*\*\*\*\*\*\*\*\*\*\*\*\*\*\*\*\*\* 4150 '  $4160$   $*$ MOVE THE RHIND  $*$  $*$ \*\*\*\*\*\*\*\*\*\*\*\*\*\*\*\*\*\*\*\*\*\*\*\*\*\*\*\*  $4170$   $'$ 4180 ' MC - ALL MOTOR COUNTS 4190 ' VARAIBLE DEFINITION MM - MOTOR LETTER WITH MAX 4200 ' MAX - MAX # OF COUNTS 4210 ' BJ - # OF MOTORS THAT MOVES F - FRACTION TO BE MOVED

4220 ' DC - MOTOR COUNTS (AND FRACTION) OF EACH MOTOR THAT MOVES 4230 ' S - SIGN ARRAY M - MOTOR ARRAY 4240 BJ=0:MAX=0:MM=0:F=1 ' INITIALIZE THE VARIBLES 4250 FOR I=1 TO 8 4260  $J = I - BJ$ ' FIND # OF MOTOR THAT MOVES IF MC(I)=0 THEN BJ=BJ+1:GOTO 4310 ' DOES NOT MOVE 4270 SO NEXT MOTOR MC(J)=MC(I):M(J)=I+64:IF MC(J)<0 THEN S(J)=45 ELSE 4280  $S(J) = 43$ 4290 MC (J)=ABS (MC (J)): IF MC (J) >MAX THEN MAX=MC (J): MM=J  $4300$  DC! (J) = MC (J) 4310 NEXT I 4320 IF BJ=8 THEN RETURN 4330 N=8-BJ 4340 IF MAXK=127 THEN 4460 ' SHORT MOVE 4350 TM=127 : SM=MAX : S1=0 4360 FOR I=1 TO N ' FRACTION TO BE MOVED EACH TIME 4370 DD! (I)=(TM\*DD! (I))/MAX: IF MC(I)>. 9\*SM THEN S1=S1+1 4380 NEXT I 4390 IF S1>1 THEN 4570 4400 ' \*\*\*\*\*\* THE LOOP TO MOVE THE MOTORS \*\*\*\*\*\* 4410 FOR J=1 TO N 4420  $CT = INT (DC!(J) *F! + .5)$ : MT=M(J): SG=S(J): MC(J)=MC(J)-CT: GOSUB 4980 4430 NEXT J 4440 MT=M(MM): GOSUB 5110 ' CHECK THE LONGEST MOVE 4450 F!=1-E/127: IF E+MC(MM)>127 THEN 4410 ' IF ALMOST DONE 4460 FOR J=1 TO N ' FINISH THE MOVE 4470 CT=MC(J):IF CT<O THEN 4530 ELSE MT=M(J):SG=S(J):GOSUB 4980 4480 NEXT J 4490 MT=MM <sup>\*</sup> CHECK THE LONGEST MOVE IF DONE 4500 GOSUB 5110 4510 IF E=0 THEN RETURN ELSE 4500 ' IF SO, RETURN 4520 ' THE END OF SUBROUTINE 4530 MT=M(J): IF S(J)=43 THEN SG=45 ELSE SG=43 4540 GOSUB 4980 :GOTO4480 ' OVER MOVED SO CORRECT 4550 ' \*\*\*\* LOOP TO MOVE THE MOTORS WITH TWO OR MORE 4560 ' \*\*\*\* MOTORS WITH THE SAME COUNTS 4570 FOR J=1 TO N 4580 CT=INT(DC!(J) \*F! +.5) : MT=M(J): SG=S(J): MC(J)=MC(J)-CT: GOSUB 4980 4590 NEXT J 4600 EE=0 4610 FOR J=1 TO N 4620 MT=M(J): GOSUB 5110 : IF E>EE THEN EE=E: MM=J 4630 NEXT J 4640 F!=1-EE/127: IF EE+MC(MM)>127 THEN 4570 ' IF ALMOST DONE 4650 GOTO 4460

4660 ' 4680 ' \* IF THE POSTION IS KNOWN USE TT ARRAY FOR RESET \* 4700 -4710 PRINT 0960, "RESETTING RHIND, 1-START LOCATION, 2-SETUP  $(ALL O'S), 3-RETURN ?".$ 4720 A\$=INKEY\$ : IF A\$="" THEN 4720 ELSE PRINT 0960, CHR\$ (30); 4730 IF A\$="1" THEN GOSUB 4870 : GOTO 4810 4740 IF A\$<>"2" THEN RETURN 4750 PRINT@983, "RESETTING THE RHINO": 4760 FOR I=1 TO 8 4770 MC(I)=-TT(I) : IF YY=1 THEN N(M, I)=N(M, I)-TT(I) 4780  $TT(I)=0$ 4790 NEXT I 4800 YY=0 : GOSUB 4240 : FOR I=1 TO 200 : NEXTI 4810 PRINT 0978, CHR\$ (30); : RETURN 4820 ' 4840 \* \* RESET TO START LOCATION FROM PRESENT LOCATION \* 4860 ' 4870 PRINT 9978, "RESETTING TO START LOCATION"; 4880 FOR I=1 TO 8 4890 MC(I)=N(O,I)-TT(I) : TT(I)=N(O,I) 4900 IF  $YY=1$  THEN N(M, I)=N(M, I)+MC(I) 4910 NEXT I : GOSUB 4240 : FOR I=1 TO 200 :NEXT I 4920 YY=0 : IF PP=1 THEN RETURN ELSE PRINT @978, CHR\$(30); : **RETURN** 4930 \* 4940 \* \*\*\*\*\*\*\*\*\*\*\*\*\*\*\*\*\*\*\*\*\*\*\*\*\*\*\*\*\* 4950 \* \* SEND A MOVE TO A MOTOR \* 4960 \* \*\*\*\*\*\*\*\*\*\*\*\*\*\*\*\*\*\*\*\*\*\*\*\*\*\*\*\*\* 4970 ' 4980 POKE 16880, MT : X=USR0(0) ' OUTPUT THE MOTOR AND SIGN OF MOVE 4990 POKE 16880, SG : X=USR0(0) 5000 CC=CT: IF CC>=100 THEN POKE 16880, 49 : X=USR0(0) :CC=CC-100 ' CHECK IF OVER 100, IF SO OUTPUT A ONE 5010 W=INT(CC/10) : CC=CC-W\*10 ' FIND TENS + ONES 5020 POKE 16880, W+48 : X=USR0(0) ' THEN OUTPUT THEM 5030 POKE 16880, CC+48 : X=USR0(0) 5040 POKE 16880, 13 : X=USR0(0) ' OUTPUT A CR TO END THE MESSAGE 5050 RETURN 5060 ' 5080 \* \* GET THE NUMBER OF COUNTS LEFT \* 5100 '

5110 POKE 16880, MT : X=USR0(0) ' OUTPUT THE MOTOR AND A  $\sigma \rightarrow \sigma$ 5120 POKE 16880, 63 : X=USR0(0) 5150 IF E<0 THEN E=128+E 5160 RETURN <sup>2</sup> E = # OF COUNTS LEFT IN MOVE 5170 ' 5180 ' \*\*\*\*\*\*\*\*\*\*\*\*\*\*\*\*\*\*\*\*\*\*\*\*\*\*\*\*\* 5190 ' \* GET MIRCOSWITCH'S VALUE  $*$ 5200 " \*\*\*\*\*\*\*\*\*\*\*\*\*\*\*\*\*\*\*\*\*\*\*\*\*\*\*\*\*\*  $5210$  ' 5220 POKE 16880, 73 : X=USRO(0) ' OUTPUT AN 'I' TO GET THE STATUS OF MICRO-SWITCHES 5230 X=USR1(0) 7 GET RESPONSE 5240 I=PEEK(16872)-32 ' I= VALUE FROM 0 TO 63 5250 RETURN \* I=0 - ALL CLOSED I=63 - ALL OPEN  $5260$  ' 5270 ' \*\*\*\*\*\*\*\*\*\*\*\*\*\*\*\*\*\*\*\*\*\*\*\*\*\*\*\*\* 5280 \* \* STOP A MOTOR IN MOTION \* 5290 \* \*\*\*\*\*\*\*\*\*\*\*\*\*\*\*\*\*\*\*\*\*\*\*\*\*\*\*\*\* 5300 ' 5310 POKE 16880, MT : X=USR0(0) ' STOP MOTOR MT - OUTPUT MOTOR AND A 'X' 5320 POKE 16880.88 : X=USR0(0) 5330 RETURN 5340 \* 5360 \* \* SAVE AND LOAD ROUTINES ON \* 5370 % \* THE DISK FN=F\$  $\ast$ 5390 ' 5400 TY=1:FY=0:E3=0:E5=0 :ON ERROR GOTO 6340 5410 CLS : PRINT @640, "FILENAME (8 CHARACTERS OR LESS) -";: $FRINT$   $@674$ , $F# (TY)$ 5420 PRINT "REMARK (240 CHARACTERS OR LESS)"  $5430$  PRINT M\$ $(TY)$ ; 5440 PRINT@10, "DISK FILE ACCESS MENU FOR "; T2# (TY); " FILES ": PRINT 5450 PRINT "1 - SAVE FILE ON DISK"; TAB (30) "6 - CHANGE THE FILENAME" : PRINT "2 - LOAD A FILE FROM DISK"; TAB(30); "7 - CHANGE THE REMARK" 5460 PRINT "3 - CHANGE THE TYPE OF FILE BEING ACCESSED": PRINT "4 - DIRECTORY OF DISK FILES AND DELETING FILES FROM DISK" 5470 PRINT "5 - RETURN TO TEACH MODE" 5480 PRINT0448, CHR\$ (30);;: PRINT 0448, "ENTER CHOICE ? "; 5490 A\$=INKEY\$ : IF A\$="" THEN 5490 ELSE EC=VAL (A\$): PRINT A\$; 5500 IF ECK1 OR EC>7 THEN 5480 5510 ON EC GOTO 5550, 5550, 5530, 6060, 5520, 5630, 5660

```
5520 ON ERROR GOTO O : RETURN
5530 IF TY=1 THEN TY=2 ELSE TY=1
5540 GOTO 5410
5550 PRINT 0512, "ARE YOU SURE YOU WANT TO "; CHR$ (34) ;: IF
     EC=1 THEN PRINT "SAVE"; ELSE PRINT"LOAD";
5560 PRINT CHR$(34);" ";F$(TY);TY$(TY);" ? ";
5570 A$=INKEY$: IF A$="" THEN 5570
5580 IF A$<>"Y" THEN 5620
5590 POKE 16420, 1 : POKE 16912, 40 : OUT 236, 8
5600 FF$=F$(TY)+TY$(TY): K2=512
5610 ON EC GOSUB 5720, 5890
5620 GOTO 5410
5630 PRINT0674, CHR$ (30);: PRINT0673," ? ";: LL=8 : GOSUB 2430
5640 IF B$<>"" THEN F$(TY)=B$
5650 PRINT@673.CHR$(30)::PRINT @674.F$(TY)::GOTO 5480
5660 PRINT@768.CHR$(30); : PRINT@832.CHR$(30); : PRINT
     @896, CHR$(30); : PRINT@960, CHR$(30); : PRINT@768, "?
     ";:LL=240:GOSUB 2430
5670 IF B$<>"" THEN M$(TY)=B$
5680 PRINT 0768.CHR$(30): : PRINT0832.CHR$(30):: PRINT0896.
     CHR$(30); : PRINT@960, CHR$(30); : PRINT @768, M$(TY);
     :GOTO 5480
5690 ' *********************************
5700 ' * SAVE A ROUTINE ON THE DISK
                                      *5710 " ********************************
5720 PRINTOK2 , CHR$ (30) ;: PRINT OK2 , " SAVING "; CHR$ (244) ;
     CHR$(245); CHR$(246);" ";FF$;
5730 OPEN "0", 1, FF$
5740 IF TY=2 THEN 5800
5750 PRINT #1, M$ (TY) : PRINT #1, M
5760 FOR I=0 TO M : FOR II=1 TO 8
5770 PRINT #1, N(I, II)
5780 NEXT II, I
5790 CLOSE : RETURN
5800 PRINT #1, M$ (TY) : PRINT#1, TL
5810 FOR I=1 TO TL
5820 PRINT#1, RN$(I) : PRINT #1, RN(I)
5830 NEXT I
5840 CLOSE : RETURN
5860 '* LOAD A ROUTINE - MOVE THE RHINO TO THE LOCATION
                                                        *IT STOP AT WHEN THIS ROUTINE ENDED.
5870 %
5890 PRINT @K2 , CHR$(30);: PRINT @K2 , " LOADING
     "; CHR$ (244); CHR$ (245); CHR$ (246); "
                                        "<sub>"</sub>FF$;
5900 OPEN "I", 1, FF$
5910 IF TY=2 THEN 6010
5920 INPUT #1, M$ (TY) : INPUT #1, M
5930 FOR I=1 TO 8 : MC(I)=TT(I) : INPUT #1, N(O, I) :
    TT(I)=N(O, I) : NEXT I
5940 FOR I=1 TO M : FOR II=1 TO 8
```

```
5950 INPUT #1, N(I, II) : TT(II)=TT(II)+N(I, II)
5960 NEXT II, I
5970 CLOSE
5980 IF FY=1 THEN RETURN 'FLAG FOR RETURNING TO RUNNING A
    LOOP
5990 FOR I=1 TO 8 : MC(I)=TT(I)-MC(I) : NEXT I
6000 GOSUB 4240 : RETURN
6010 INPUT #1, M$ (TY) : INPUT #1, TL
6020 FOR I=1 TO TL
6030 INPUT #1, RN$ (I) : INPUT #1, RN(I)
6040 NEXT I
6050 CLOSE : RETURN
6070 * *
         DISK DIR AND DELETING FILES
                                        *
6090 E3=1 : CLS : CMD"D:0" : PRINT CHR$(15)
6100 PRINT"THE FILES WITH /RHN AT THE END ARE ROUTINE FILES
    AND": PRINTTAB (15) "/LOP AT THE END ARE LOOP FILES"
6110 PRINT@832, "DID YOU WANT TO DELETE (D) A FILE OR RETURN
     (R) TO MENU ?":
6120 A$=INKEY$: IF A$="" THEN 6120
6130 IF A$="R" THEN E3=0 : GOTO 5410 ELSE IF A$<>"D" THEN
    6120
6140 PRINT@960, "ENTER THE TYPE OF FILE TO BE DELETED:
    1 - / RHN, 2 - / LOP ?";
6150 A$=INKEY$ : IF A$="" THEN 6150
6160 IF A$<"1" OR A$>"2" THEN 6150 ELSE DK=VAL(A$)
6170 PRINT @960, CHR$(30); : PRINT @960, "ENTER THE FILENAME
    OF THE FILE TO BE DELETED ? ":
6180 LL=8 : GOSUB 2430
6190 IF B$="" THEN PRINT@960, CHR$(30); : PRINT@960, "MUST
    ENTER A FILENAME, TRY AGAIN"; : FOR C=1 TO 1000 : NEXT
    C : FRINT @960, CHR$(30); : GOTO 6090
6200 FF$=B$+TY$(DK) : PRINT@960, CHR$(30); : PRINT@960, "ARE
    YOU SURE YOU WANT ":FF$:" TO BE DELETED ? ":
6210 A$=INKEY$ : IF A$="" THEN 6210
6220 POKE 16420, 1 : POKE 16912, 40 : OUT 236, 8
6230 IF A$<>"Y" THEN PRINT CHR$(30); : GOTO 6090
6240 PRINT 0960, CHR$(30); : PRINT 0960, "KILLING
    "; CHR$ (244); CHR$ (245); CHR$ (246); " "; FF$;
6250 KILL FF$ : FOR C=1 TO 100 : NEXT C : PRINT@960, CHR$(30);
    : GOTO 6090
6260 '
6280 ' * DISK ERROR SUBROUTINE - FOR SAVING AND LOADING
6300 '
6310 ' FLAG STATUS E3=0 - DISK ACCESSES, 1 -
    DIRECTORY/DELETE MODE
                  E5=0 - DISK ACCESSES, 1 - RUN LOOPS, 2 -
6320 '
    SAVING AND LOADING LOOPS
```
 $6330$   $"$ 6340 E2=ERR/2+1 ' GET ERROR CODE 6350 IF E2<51 THEN ERROR E2 <sup>2</sup> NOT A DISK ERROR<br>6360 CLOSE : CLS : PRINT:PRINT" \*\*\*\*\*\*\* DISK ERROR 6360 CLOSE : CLS : PRINT:PRINT"<br>\*\*\*\*\*\*\*\*":PRINT 6370 IF E2=53 THEN 6550 ELSE IF E2=54 THEN 6520 6380 IF E2=62 THEN RESUME 6400 ELSE IF E2=65 THEN 6500 <sup>'</sup> CAUSE ERROR TO HAPPEN AGAIN - SAME LINE 6400 ON ERROR GOTO 6410 : KILL FF\$ : GOTO 6420 ~KILL THE FILE STARTED ON THE DISK UNTIL FULL 6410 E2=ERR/2+1 : IF E2<>54 THEN ERROR E2 ' CHECK IF NO FILE WAS STARTED 6420 PRINT" \*\*\* DISK IS FULL \*\*\*" :PRINT"To evelate this problem you could delete some old files using the disk access mode (=) or put a new RHINO master disk  $(with'$ 6430 PRINT" room on it) in drive #0. Then try saving the file again If there is in not enough room to save end program C?) and try agin later." 6440 PRINT" NOTE: MUST change the disk in drive #0 before press a key to continue ! ! ! Also never open the disk drive doors when thr red light is on because the head is in operation !!" 6450 IF E5=1 THEN PRINT: PRINT"THERE IS AN ERROR IN A ROUTINE IN THIS LOOP, SO ABORTING TRYING TO RUN THE REST OF THE LOOP. PLEASE CORRECT AND TRY AGAIN." 6460 PRINT:PRINT"PRESS ANY KEY TO CONTINUE" 6470 A\$=INKEY\$ : IF A\$="" THEN 6470 6480 IF E5=1 OR E5=2 THEN RESUME 6790 ~BACK TO RUN A LOOP OF ROUTINES 6490 IF E3=0 THEN RESUME 5410 ELSE RESUME 6090<br>6500 PRINT" \*\*\* BAD FILENAME 6500 PRINT" \*\*\* BAD FILENAME<br>\*\*\*": PRINT: PRINT"FILENAME "; FF\$; " IS NOT AN APPROPRIATE FILENAME. TRY AGAIN" 6510 GOTO 6450 6520 IF E5=3 THEN 6590 ELSE PRINT'' \*\*\* FILE NOT FOUND \*\*\*":PRINT:PRINT"THE FILE ";FF\$;" TRYING TO BE "; : IF E3=0 THEN PRINT"LOADED "; ELSE PRINT"KILLED "; 6530 PRINT"DOES NOT EXISTS PLEASE CHECK THE DIRECTORY AND TRY AGAIN" 6540 GOTO 6450 6550 PRINT'' \*\*\* BAD FILE NUMBER \*\*\*":PRINT:PRINT"THIS IS CAUSE BY NOT HAVING ENOUGH FILES" 6560 PRINT"YOU SHOULD START OVER (REBOOT) AND ANSWER THE STARTING QUESTION":PRINTCHR\$(34);"HOW MANY FILES? "; CHR\$(34); " WITH AT LEAST ONE "
6570 PRINT"GOOD LUCK - PRESS ANY KEY TO CONTINUE " 6580 A\$=INKEY\$ : IF A\$="" THEN 6580 ELSE CMD"I", "DO START" \*\*\* 6590 PRINT " FILE NOT FOUND \*\*\* ": PRINT: PRINT"FILE RHINO/SAV CREATED BY THE FIRST HALF OF THIS RHIND TEACH PROGRAM IS NOT THERE SO MUST START OVER BY REBOOTING THE SYSTEM" 6600 PRINT: PRINT"PRESS ANY KEY TO CONTINUE" 6610 A\$=INKEY\$ : IF A\$="" THEN 6610 ELSE CMD"I", "DO START" 6620 ' 6630 \* \*\*\*\*\*\*\*\*\*\*\*\*\*\*\*\*\*\*\*\*\*\*\*\*\*\*\*\*\*\*\*\*  $6640$  \* \*  $*$ RUN A LOOP OF ROUTINES 6650 % \*  $\ast$ 6660 \* \* 6670 " \*\*\*\*\*\*\*\*\*\*\*\*\*\*\*\*\*\*\*\*\*\*\*\*\*\*\*\*\*\*\*\*\* 6680 ' 6690 PRINT @960,"ARE YOU SURE, YOU WANT TO RUN A LOOP OF ROUTINES (Y or N) ?"; 6700 A\$=INKEY\$ : IF A\$="" THEN 6700 ELSE PRINT@960, CHR\$ (30); : IF A\$<>"Y" THEN RETURN 6710 CLS : PRINT: PRINTCHR\$(23): PRINT: PRINT: PRINT: PRINTTAB(5); "ONE MOMENT PLEASE" 6720 FOR I=1 TO M : FOR II=1 TO 8 ' SAVE THE CURRENT ROUTINE SO CAN USE SAME ARRAY FOR RUNNING LOOPS 6730 N2(I, II)=N(I, II) 6740 NEXT II : NEXT I : M2=M 6750 E3=0 : YY=0 : ON ERROR GOTO 6340 6770 ' \* PRINT OUT SCREEN FOR RUNNING LOOPS \* 6790 CLS: PRINTTAB(20) "RUN A LOOP OF ROUTINES" 6800 FRINT 086, "LOOP TITLE - ";F\$(2); 6810 PRINT: PRINTTAB(6) "ROUTINE TITLE # REPEATS"; TAB(38); "ROUTINE TITLE # REPEATS" PRINT #'S OUT FOR ROUTINES \*\*\*\*\*\*\*\* 6820 \* \*\*\*\*\*\* 6830 RY=0 : FOR I=1 TO 10 PRINT @132+RY+64\*I, I: PRINT@163+64\*I, I+10 6840 6850 IF I=9 THEN RY=-1 6860 NEXT I : IF Y5=1 THEN 7400 \*\*\*\*\*\* FIRST SO CHECK IF TO LOAD OR START FRESH 6870 ' \*\*\*\*\*\* 6880 Y5=1 : PRINT @960, "L-LOAD A LOOP, S-SAME LOOP USED BEFORE, OR N-ENTER A NEW LOOP ?"; 6890 A\$=INKEY\$ : IF A\$="" THEN 6890 ELSE PRINT 0960, CHR\$ (30); 6900 IF A\$="L" THEN 7830 6905 IF A\$="S" THEN 7400 6910 IF A\$<>"N" THEN 6880 \*\*\*\*\*\*\* 6920 ' \*\*\*\*\*\* ENTER A NEW LOOP OF ROUTINES 6930 PRINT@960, "ENTER ROUTINE TITLE AND # OF REPEATS, JUST PRESS ENTER TO STOP"; 6940 LD=136: TL=0

```
6950 FOR I=1 TO 10
6960 PRINT @LD+64*I, "? "; : LL=8 :GOSUB 2430
6970 IF B$="" THEN PRINT @960, CHR$(30); : PRINT@LD+64*I, "
     ": : GOTO 7080
6980 TL=TL+1 : RN$(TL)=B$
6990 PRINT@LD+64*I+14,"? "; : GOSUB 2560 : IF VV=0 THEN
     FRINT DLD+64*I+15," "; : PRINT 0960, "ENTER ROUTINE
     TITLE AND # OF REPEATS, JUST PRESS ENTER TO STOP"; :
     GOTO 6990
7000 RN (TL)=VAL (B$) : IF RN (TL) =0 THEN RN (TL) =1
7010 PRINT @LD+64*I, STRING$(28,32); : PRINT
     DLD+64*T, RN$(TL); : PRINT   DLD+64*T+15, RN(TL);7020 NEXT I
7030 IF LD=136 THEN LD=LD+32 : GOTO 6950
7040 * ***** OVER THE MAX OF TWENTY
                                       *****
7050 PRINT 0960, CHR$ (30); : PRINT0960, "20 LOOP IS ALL THAT
     CAN BE ENTERED";
7060 FOR I=1 TO 1000 : NEXT I : PRINT CHR$(29); CHR$(30);
7070 * ******
                WHAT NEXT ?
                               *****
7080 FRINT
     0960, "A-ADD, C-CHANGE, D-DELETE, L-LOAD, R-RUN, S-SAVE, T-TEA
     H MODE ?";
7090 A$=INKEY$: IF A$=""THEN 7090
7100 PRINT 0960, CHR$(30);
7110 IF A$="T" THEN 7480
7120 IF A$="R" THEN 7590
7130 IF A$="A" THEN 7280
7140 IF A$="L" OR A$="S" THEN 7830
7150 IF A$="D" OR A$="C" THEN AA$=A$ : GOTO 7180 ELSE 7080
7160 '
7170 * ******
               ENTER LOOP #
                               *****
7180 PRINT @960, "ENTER LOOP # TO BE "; : IF AA$="C" THEN
     PRINT "CHANGED ? "; ELSE PRINT "DELETED ? ";
7190 GOSUB 2560 : IF VV=0 THEN PRINT @960, CHR$ (30); : GOTO
     7180
7200 NU=ABS(VAL(B$)) : IF NUK1 OR NU>TL THEN PRINT@960,
     CHR$(30); : PRINT @960, "MUST BE A USABLE NUMBER"; : FOR
     C=1 TO 1000:NEXT C: PRINT@960,CHR$(30); :GOTO 7080
7210 IF AA$="D" THEN 7330
7220 '
7230 * ******
                 CHANGE A LOOP TITLE
                                           ******
7240 LD=136 : MU=NU : IF NU>10 THEN LD=168 : NU=NU-10
7250 GOSUB 7750 : GOTO 7080
7260 '
7270 * *******
                   ADD A LOOP TITLE
                                          *******
7280 IF TL=20 THEN PRINT @960, "CAN NOT HAVE MORE THAT 20
     ROUTINES !"; : FOR C=1 TO 1000:NEXTC: PRINT
     0960, CHR$(30); : GOTO 7080
7290 TL=TL+1 : NU=TL : MU=NU : LD=136 : IF TL>10 THEN LD=168:
     NU = TL - 107300 GOSUB 7750 : GOTO 7080
```
7310 ' 7320 \* \*\*\*\*\*\*\* DELETE A LOOP TITLE \*\*\*\*\*\*\* 7330 TL=TL-1 7340 FOR J=NU TO TL 7350  $RNf(3) = RNf(3+1)$ :  $RN(3) = RN(3+1)$ 7360 NEXT J : GOTO 6790 7370 \* 7380 ' \*\*\*\*\*\*\*\* FRINT OUT THE CURRENT LOOP OF ROUTINES \*\*\*\*\*\*\* 7390 ' 7400 IF TL=0 THEN 7080 ELSE LD=136 : T8=TL: T9=0: T7=0 : IF TL>10 THEN T9=TL-10: T8=10 7410 FOR I= 1 TO T8  $JLD+64*I+15, RN(I+T7);$ 7430 NEXT I 7440 IF T9>0 THEN T8=T9 : T9=0 : T7=10 : LD=LD+32: GOTO 7410 7450 GOTO 7080 7460 ' 7470 \* \*\*\*\*\*\*\* RETURN TO TEACH MODE \*\*\*\*\*\*\* 7480 CLS : FRINT : PRINTCHR\$(23): PRINT: PRINT: PRINT: PRINTTAB(7) "ONE MOMENT PLEASE" 7490 ON ERROR GOTO 0 7500 M=M2 : FOR I=1 TO M : FOR II=1 TO 8 ' LOAD THE CURRENT ROUTINE BACK IN ARRAY 7510 N(I.II)=N2(I.II) 7520 NEXT II : NEXT I : RETURN 7530 ' 7550 \* \* RUN A LOOP OF ROUTINES \* 7560 \* \*\*\*\*\*\*\*\*\*\*\*\*\*\*\*\*\*\*\*\*\*\*\*\*\*\*\*\*\*\* 7570 ' 7580 ' \*\*\*\*\* TL=# OF ROUTINES IN THE LOOP \*\*\*\*\* 7590 FY=1: TY=1 : E5=1 7600 FOR KL=1 TO TL 7610 FF\$=RN\$(KL)+"/RHN" : K2=960 : GOSUB 5890 7620 FOR I=1 TO 8 : TT(I)=MC(I) : NEXT I 7630 PRINT @960, CHR\$(30); : PRINT @960, "RUNNING "; RN\$(KL); " ROUTINE "; RN(KL); " TIMES"; 7640 RR=RN(KL) : GOSUB 3730 7650 IF V=1 OR V=2 THEN 7700 'ERROR ABORTED RUN A ROUTINE  $(PP=0)$ 7660 IF PP=1 THEN 7690 7670 PRINT @960, CHR\$(30); : PRINT @960, "END OF "; RN\$(KL);" ROUTINE, DO YOU WANT TO CONTINUE THE LOOP ?"; 7680 A\$=INKEY\$ : IF A\$="" THEN 7680 ELSE IF A\$<>"Y" THEN PRINT@960, CHR\$(30); : GOTO 7400 7690 NEXT KL : FY=0 : PRINT@960, CHR\$ (30); : GOTO 7400 7700 PRINT @960, CHR\$(30); : PRINT @960, "STOPED THE ROUTINE DURING RUNNING, CORRECT PROBLEM + TRY AGAIN";

7710 FOR C=1 TO 1000 : NEXT C : PRINT @960.CHR\$(30): 7720 FY=0 : GOTO 7400 7730 ' 7740 ' \*\*\*\*\*\* CHANGE OR ADD A ROUTINE TITLE AND # \*\*\*\*\*\* 7750 PRINT@LD+NU\*64,STRING\$(25,32):: PRINT @LD+NU\*64."? ": :LL=8:GOSUB 2430 7760 IF B\$<>"" THEN RN\$(MU)=B\$ 7770 PRINT @LD+NU\*64+14, "? "; : GOSUB 2560 : IF VV=0 THEN PRINT @LD+NU\*64+15," "; : GOTO 7770 7780 RN(MU)=ABS(VAL(B\$)) : IF RN(MU)=0 THEN RN(MU)=1 7790 PRINT @LD+NU\*64.STRING\$(28.32): : PRINT DLD+64\*NU, RN\$(MU); : PRINT DLD+64\*NU+15.RN(MU): 7800 RETURN 7810 ' 7820 \* \*\*\*\*\*\*\* SAVE AND LOAD A LOOP OF ROUTINES \*\*\*\*\*\*\* 7830 AA\$=A\$ : IF AA\$="S" THEN PRINT @960, "SAVING ": ELSE PRINT @960, "LOADING "; 7840 PRINT "LOOPS, W-WITH LOOP TITLE ABOVE, N-NEW TITLE, R-RETURN ?"; 7850 A\$=INKEY\$ : IF A\$="" THEN 7850 7860 IF A\$="R" THEN PRINT @960, CHR\$(30);: GOTO 7080 7870 IF A\$="W" THEN 7920 7880 IF A\$<>"N" THEN 7850 7890 PRINT @960, CHR\$(30);:PRINT@960, "WHAT IS THE NEW LOOP TITLE ?": : LL=8 : GOSUB 2430 7900 IF B\$="" THEN PRINT 960, CHR\$ (30); : GOTO 7080  $\frac{11}{4}$ 7910 F\$(2)=B\$: PRINT@86, "LOOP TITLE - "; F\$(2); " 7920 FF\$=F\$(2)+TY\$(2): POKE 16420,1 : POKE 16912,40 : OUT  $236,8$ 7930 TY=2 : K2=960 : E5=2 : PRINT @960,CHR\$(30); : IF AA\$="S" THEN GOSUB 5720 ELSE GOSUB 5890 7940 GOTO 6790

 $71$ 

## BIBLIOGRAPHY

- Hands-On-Introduction to Robotics, The Manual for the XR-1. Champaign, Illinois: RHINO Robots Inc., 1982.
- Kater, David A., and Thomas, Susan J. TRS-80 Graphics. Peterborough, New Hampshire: BYTE Books, 1982.
- Keller, Erik L. "Clever Robots Set To Enter Industry en masse." Electronics 56 (November 17, 1983): 116-129.
- TRS-80 Model III Disk System Owner's Manual. Fort Worth, Texas: Tandy Corporation, 1980.
- TRS-80 Model III Operation and BASIC Language Reference Manual. Fort Worth, Texas: Tandy Corporation, 1980.